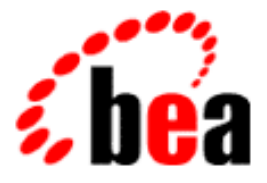

# BEA WebLogic Commerce Server

# Webflow and Pipeline Management

BEA WebLogic Commerce Server 3.1 Document Edition 1.0 September 2000

#### Copyright

Copyright © 2000 BEA Systems, Inc. All Rights Reserved.

#### Restricted Rights Legend

This software and documentation is subject to and made available only pursuant to the terms of the BEA Systems License Agreement and may be used or copied only in accordance with the terms of that agreement. It is against the law to copy the software except as specifically allowed in the agreement. This document may not, in whole or in part, be copied photocopied, reproduced, translated, or reduced to any electronic medium or machine readable form without prior consent, in writing, from BEA Systems, Inc.

Use, duplication or disclosure by the U.S. Government is subject to restrictions set forth in the BEA Systems License Agreement and in subparagraph (c)(1) of the Commercial Computer Software-Restricted Rights Clause at FAR 52.227-19; subparagraph  $(c)(1)(ii)$  of the Rights in Technical Data and Computer Software clause at DFARS 252.227-7013, subparagraph (d) of the Commercial Computer Software--Licensing clause at NASA FAR supplement 16-52.227-86; or their equivalent.

Information in this document is subject to change without notice and does not represent a commitment on the part of BEA Systems. THE SOFTWARE AND DOCUMENTATION ARE PROVIDED "AS IS" WITHOUT WARRANTY OF ANY KIND INCLUDING WITHOUT LIMITATION, ANY WARRANTY OF MERCHANTABILITY OR FITNESS FOR A PARTICULAR PURPOSE. FURTHER, BEA Systems DOES NOT WARRANT, GUARANTEE, OR MAKE ANY REPRESENTATIONS REGARDING THE USE, OR THE RESULTS OF THE USE, OF THE SOFTWARE OR WRITTEN MATERIAL IN TERMS OF CORRECTNESS, ACCURACY, RELIABILITY, OR OTHERWISE.

#### Trademarks or Service Marks

BEA, ObjectBroker, TOP END, and Tuxedo are registered trademarks of BEA Systems, Inc. BEA Builder, BEA Connect, BEA Manager, BEA MessageQ, BEA Jolt, M3, eSolutions, eLink, WebLogic, WebLogic Enterprise, WebLogic Commerce Server, and WebLogic Personalization Server are trademarks of BEA Systems, Inc.

All other product names may be trademarks of the respective companies with which they are associated.

#### **Webflow and Pipeline Management**

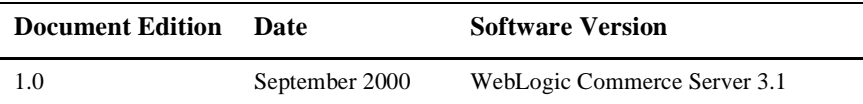

# **Contents**

## **About This Document**

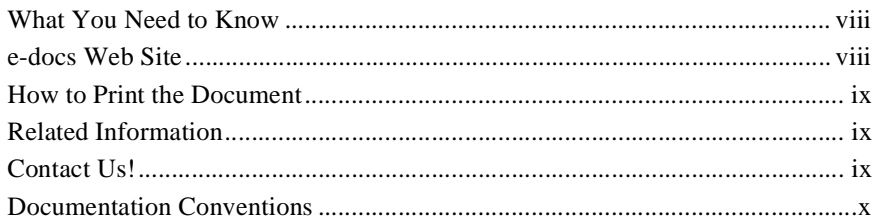

## 1. Overview of Webflow and Pipeline Management

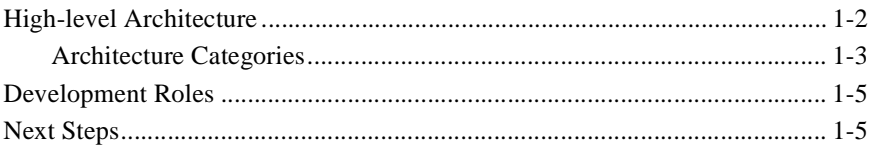

## 2. Customizing Webflow and Pipelines

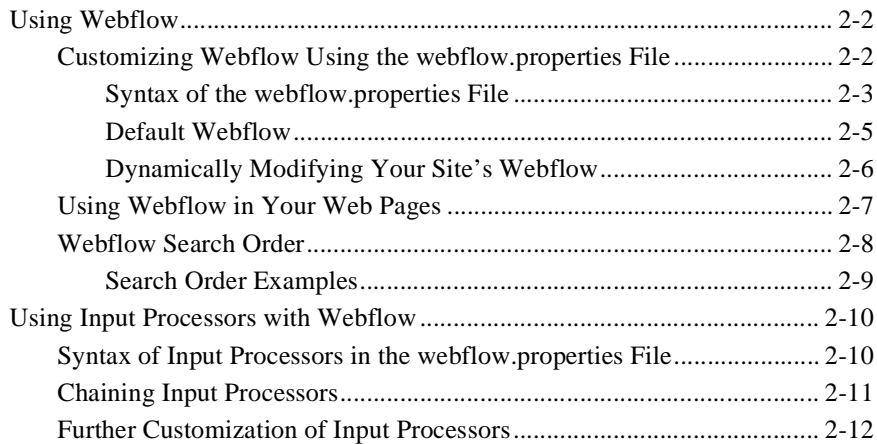

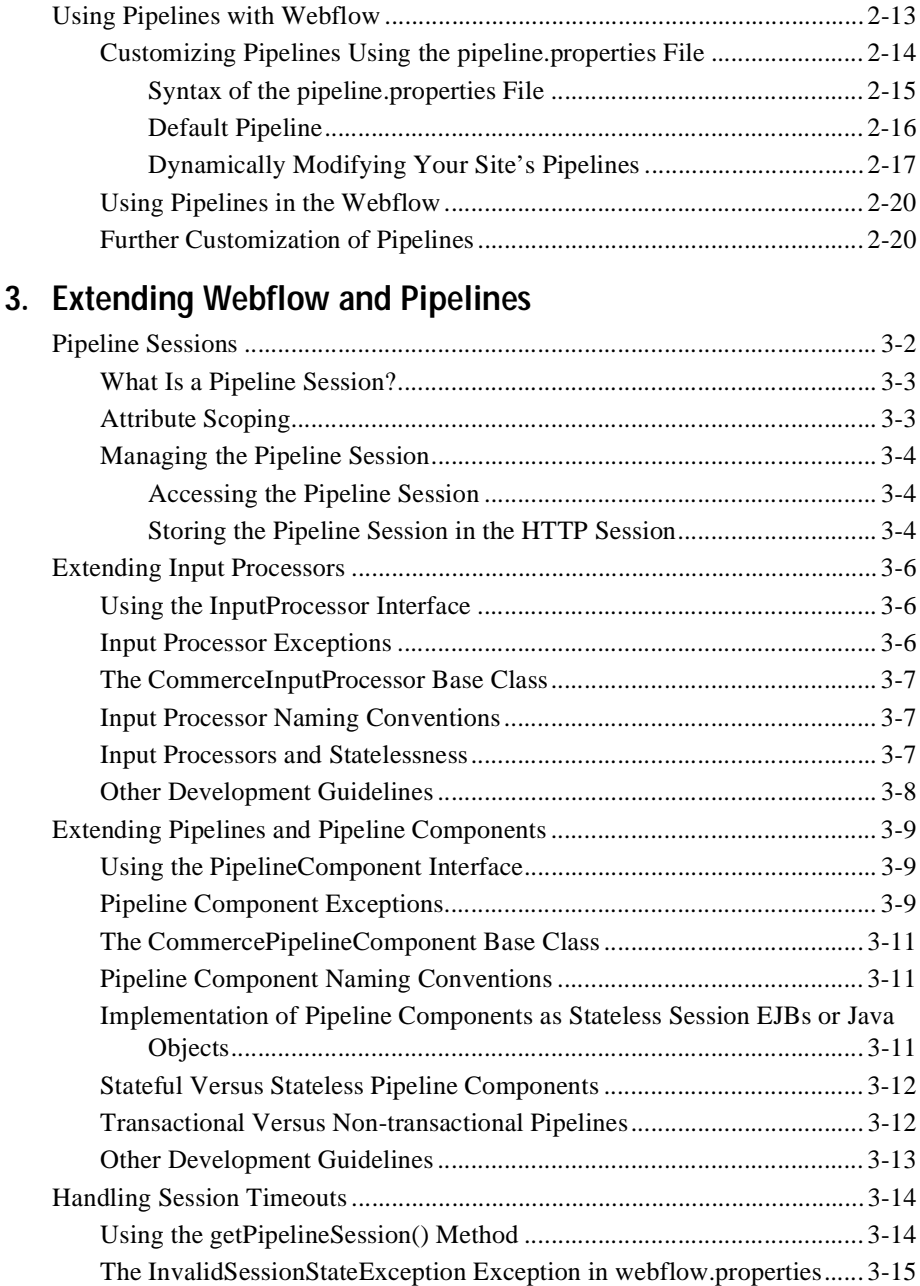

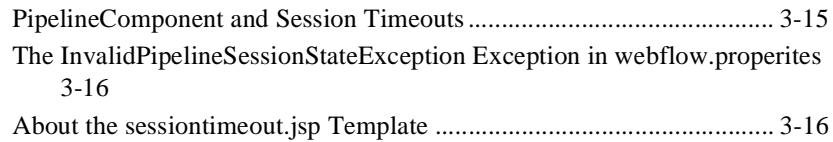

## 4. Webflow and Pipeline JSP Tags

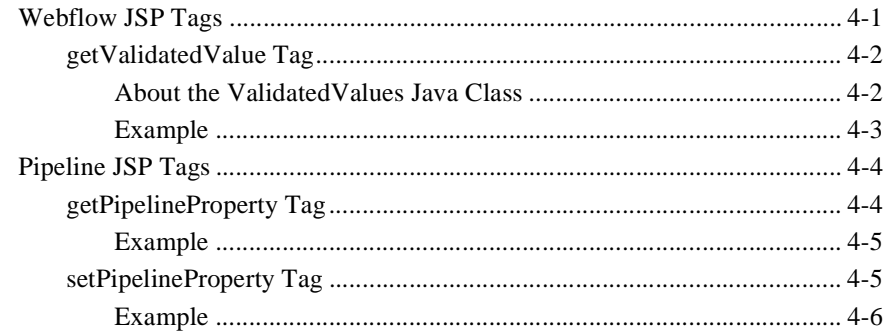

## **Index**

#### **vi** Webflow and Pipeline Management

# <span id="page-6-0"></span>**About This Document**

This document provides information about the Webflow and Pipeline mechanisms included in the BEA WebLogic Commerce Server. These mechanisms externalize the page flow and business logic that comprise any e-commerce Web site, and can be customized or extended to meet your business objectives.

This document includes the following topics:

- [Chapter 1, "Overview of Webflow and Pipeline Management,"](#page-12-1) which describes the high-level architecture and categories for the Webflow and Pipeline mechanisms utilized in the BEA WebLogic Commerce Server product.
- [Chapter 2, "Customizing Webflow and Pipelines,"](#page-18-1) which describes how a commerce engineer/JSP developer could customize the default Webflow and Pipeline mechanism to meet the requirements of their e-business.
- [Chapter 3, "Extending Webflow and Pipelines,"](#page-38-1) which describes how a Java/EJB programmer can extend the default Webflow and Pipeline mechanisms to create new functionality for their e-business.
- n [Chapter 4, "Webflow and Pipeline JSP Tags,"](#page-56-2) which describes the specialized JSP tags that are used in the provided WebLogic Commerce Server Web application.

# <span id="page-7-0"></span>**What You Need to Know**

This document is intended for the following audiences:

- n The commerce engineer/JSP content developer, who uses JSP templates and tag libraries to implement interactive Web pages to meet business requirements. This user also maintains simple configuration files.
- n The business analyst, who defines the company's business protocols (processes and rules) for a business-to-consumer Web site. This user may set pricing policies and discounts, and may plan promotional advertising.
- n The site administrator, who uses Commerce and Personalization Server administration screens to configure the site's rules, portals, property sets, user profiles, content delivery, and product catalog.
- <span id="page-7-2"></span>n The Java/EJB programmer, who creates custom code to insert in the JSP files. This user may also handle complex configuration files.

## <span id="page-7-1"></span>**e-docs Web Site**

BEA product documentation is available on the BEA corporate Web site. From the BEA Home page, click on Product Documentation or go directly to the "e-docs" Product Documentation page at<http://e-docs.beasys.com.>

# <span id="page-8-0"></span>**How to Print the Document**

<span id="page-8-4"></span>You can print a copy of this document from a Web browser, one file at a time, by using the File—>Print option on your Web browser.

A PDF version of this document is available on the WebLogic Commerce Server documentation Home page on the e-docs Web site (and also on the documentation CD). You can open the PDF in Adobe Acrobat Reader and print the entire document (or a portion of it) in book format. To access the PDFs, open the WebLogic Commerce Server documentation Home page, click the PDF files button and select the document you want to print.

<span id="page-8-5"></span>If you do not have the Adobe Acrobat Reader, you can get it for free from the Adobe Web site at [http://www.adobe.com/.](http://www.adobe.com/)

# <span id="page-8-1"></span>**Related Information**

The following BEA WebLogic Commerce Server documents describe parts of an e-commerce application built upon the Webflow and Pipeline infrastructure:

- n*BEA WebLogic Commerce Server Product Catalog Management*
- n *BEA WebLogic Commerce Server Order Processing Package*
- <span id="page-8-3"></span>n *BEA WebLogic Commerce Server Registration and User Processing Package*

# <span id="page-8-2"></span>**Contact Us!**

Your feedback on the BEA WebLogic Commerce Server documentation is important to us. Send us e-mail at **docsupport@beasys.com** if you have questions or comments. Your comments will be reviewed directly by the BEA professionals who create and update the WebLogic Commerce Server documentation.

<span id="page-9-1"></span>In your e-mail message, please indicate that you are using the documentation for the BEA WebLogic Commerce Server 3.1 release.

If you have any questions about this version of BEA WebLogic Commerce Server, or if you have problems installing and running BEA WebLogic Commerce Server, contact BEA Customer Support through BEA WebSupport at **www.beasys.com**. You can also contact Customer Support by using the contact information provided on the Customer Support Card, which is included in the product package.

When contacting Customer Support, be prepared to provide the following information:

- n Your name, e-mail address, phone number, and fax number
- **n** Your company name and company address
- nYour machine type and authorization codes
- nThe name and version of the product you are using
- nA description of the problem and the content of pertinent error messages

## <span id="page-9-0"></span>**Documentation Conventions**

The following documentation conventions are used throughout this document.

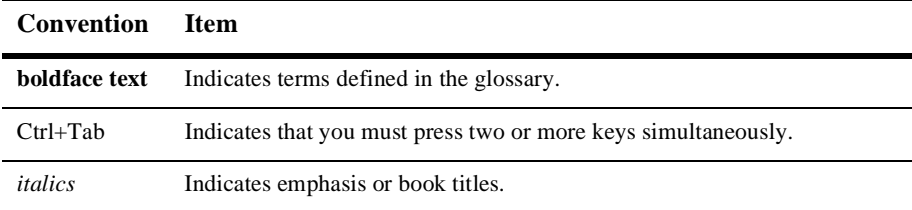

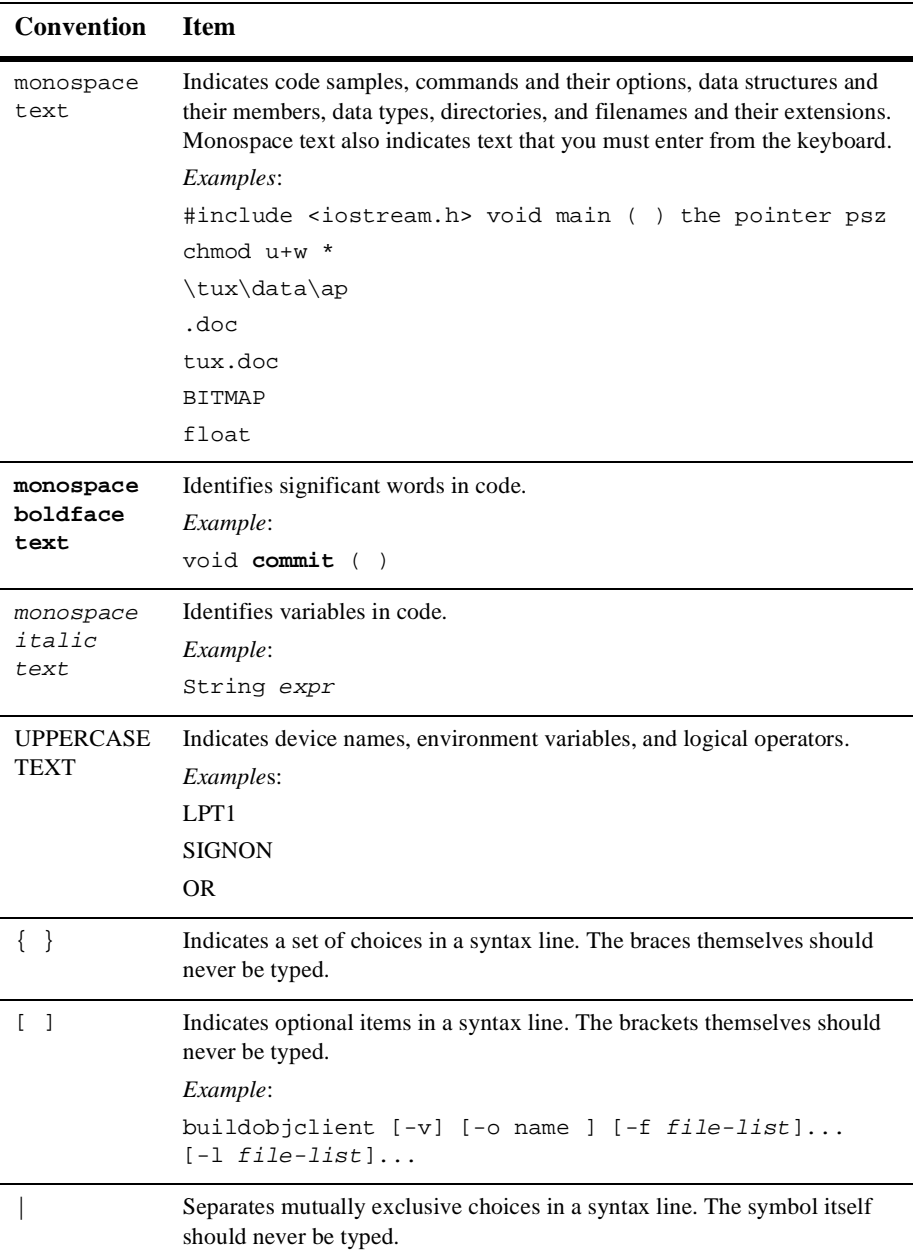

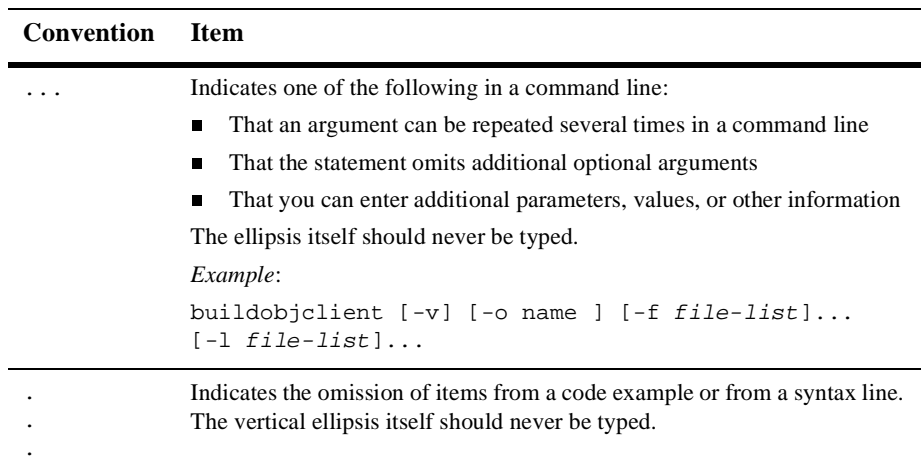

# <span id="page-12-1"></span><span id="page-12-0"></span>**1 Overview of Webflow and Pipeline Management**

<span id="page-12-5"></span><span id="page-12-4"></span><span id="page-12-3"></span><span id="page-12-2"></span>The Webflow and Pipeline are flexible mechanisms designed to help you manage both the presentation and business logic in your e-commerce Web site, without the need for advanced programming skills. This topic describes the high-level architecture of the Webflow and Pipeline, and provides preliminary information about how you can use these mechanisms to customize or extend the e-business site provided with the BEA WebLogic Commerce Server product.

This topic includes the following sections:

- n[High-level Architecture](#page-13-0)
- n[Development Roles](#page-16-0)
- **[Next Steps](#page-16-1)**

# <span id="page-13-1"></span><span id="page-13-0"></span>**High-level Architecture**

<span id="page-13-22"></span><span id="page-13-17"></span><span id="page-13-13"></span><span id="page-13-12"></span><span id="page-13-3"></span><span id="page-13-2"></span>The BEA WebLogic Commerce Server design model separates presentation (such as HTML and JavaScript) from business logic (such as database updates and implementation of business rules). To create and maintain this separation, the Commerce Server makes use of the following six technologies:

- <span id="page-13-23"></span><span id="page-13-21"></span><span id="page-13-8"></span>**n** *HTML*: Standard HTML supported by Netscape Navigator or Microsoft Internet Explorer. Throughout this document, the term HTML refers to both HTML and JavaScript.
- <span id="page-13-5"></span>**n** *JSP Tags*: Customized tags used in the J2EE platform. The Commerce Server uses JavaServer Page (JSP) tags to add dynamic display to the HTML pages, such as displaying the name of a customer who is currently logged in.
- <span id="page-13-25"></span><span id="page-13-24"></span>■ *Pipeline Components*: Discrete units of server-side business logic, such as calculating tax or commiting an order. Pipeline components can be combined into a Pipeline.
- <span id="page-13-18"></span><span id="page-13-15"></span><span id="page-13-10"></span><span id="page-13-9"></span>■ *Pipeline Session*: Storage location for information about the current session (such as the current shopping cart) or more transient data (such as error messages about a customer's most recent input).
- <span id="page-13-27"></span><span id="page-13-11"></span><span id="page-13-7"></span><span id="page-13-4"></span>■ *Input Processors*: Flexible mechanisms that handle form submission. Some may perform validation of customer data, but the primary role of an input processor is to store customer data into the Pipeline session for subsequent use by a Pipeline component.
- <span id="page-13-20"></span><span id="page-13-19"></span><span id="page-13-16"></span><span id="page-13-6"></span>**n** *Webflow*: Controls the flow of a customer's session through the pages displayed in a browser, and execution of specific pieces of business logic. Pages generate events (that is, which link or button the customer clicks) that result in the invocation of input processors and Pipelines. These in turn either succeed or generate exceptions, from which the Webflow decides which page to display or which piece of business logic to execute next.

<span id="page-13-26"></span><span id="page-13-14"></span>This separation between presentation and business logic is beneficial for a number of reasons, but most importantly, it is helpful from a customization/maintenance standpoint. Different people within your organization may perform different tasks, and may specialize in a particular area. Keeping the user interface separate from the business processes and the Java programming allows your development team to

accomplish more in less time, and makes it easier for members of the team to focus on their areas of expertise or interest. For a description of typical roles, see ["Development](#page-16-0)  [Roles" on page 1-5](#page-16-0).

## <span id="page-14-1"></span><span id="page-14-0"></span>**Architecture Categories**

<span id="page-14-13"></span><span id="page-14-11"></span><span id="page-14-10"></span><span id="page-14-9"></span><span id="page-14-8"></span><span id="page-14-2"></span>The six technologies previously described can best be understood as belonging to four categories: presentation, business logic, state maintenance, and flow of control.

<span id="page-14-12"></span><span id="page-14-6"></span><span id="page-14-3"></span>HTML, JSP tags, and input processors consitute the presentation portion of the system. HTML is the display language understood by most browsers. JSP tags translate information from the Pipeline session to HTML, while input processors translate form data from HTML to the Pipeline session.

<span id="page-14-14"></span><span id="page-14-4"></span>The Pipeline components containing pieces of business logic have no knowledge of HTML or any of the other presentation technologies. Instead, the Pipeline session maintains all of the conversational state in the system. Similarly, the Webflow governs the flow of control.

<span id="page-14-7"></span><span id="page-14-5"></span>[Figure 1-1](#page-15-0) illustrates how the various technology categories interact to preserve the Commerce Server design model. Understanding this diagram is essential to understanding how to customize and extend the Webflow and Pipeline mechanisms.

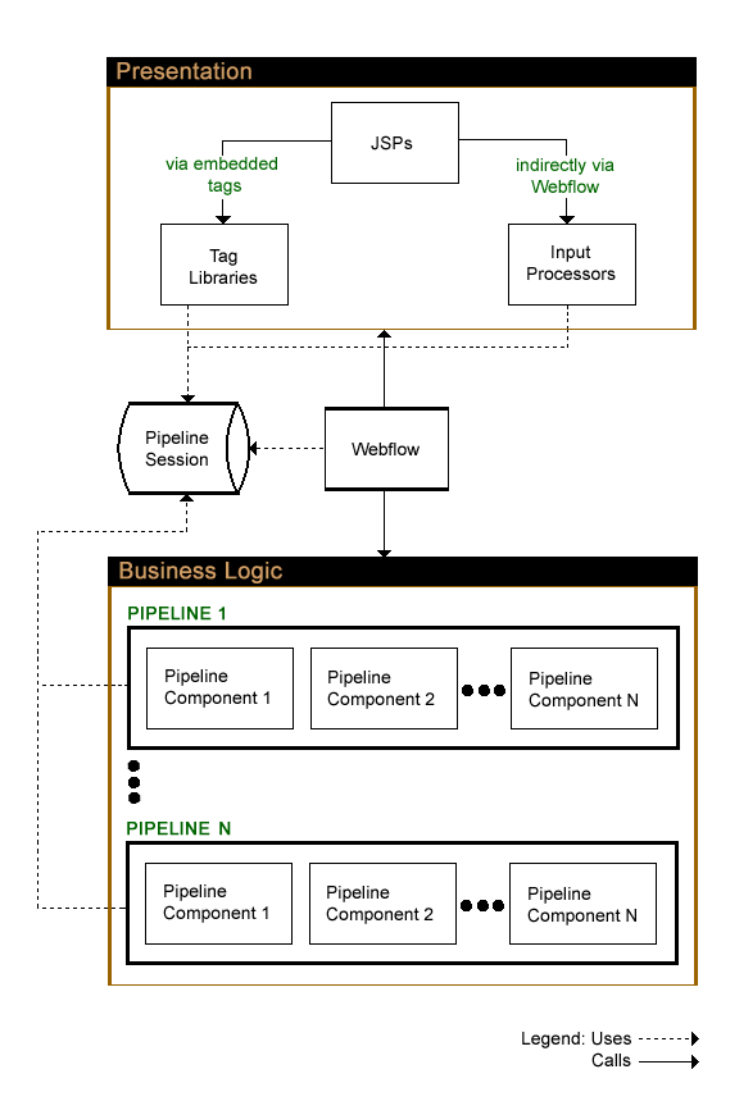

<span id="page-15-1"></span><span id="page-15-0"></span>**Figure 1-1 Webflow and Pipeline High-level Architecture**

<span id="page-15-2"></span>As you learn more about the Webflow and Pipeline mechanisms, return to this architecture diagram. Each time you review the diagram, you will have a better understanding of the big picture.

## <span id="page-16-6"></span><span id="page-16-0"></span>**Development Roles**

<span id="page-16-8"></span>This document is intended for the following audiences:

- <span id="page-16-2"></span>■ The commerce engineer/JSP content developer, who uses JSP templates and tag libraries to implement interactive Web pages to meet business requirements. This user also maintains simple configuration files.
- n The business analyst, who defines the company's business protocols (processes and rules) for a business-to-consumer Web site. This user may set pricing policies and discounts, and may plan promotional advertising.
- <span id="page-16-3"></span>n The site administrator, who uses Commerce and Personalization Server administration screens to configure the site's rules, portals, property sets, user profiles, content delivery, and product catalog.
- n The Java/EJB programmer, who creates custom code to insert in the JSP files. This user may also handle complex configuration files.

# <span id="page-16-1"></span>**Next Steps**

<span id="page-16-5"></span>The BEA WebLogic Commerce Server product ships with a working e-commerce site that can easily be modified to meet your specific business requirements. Many modifications, such as changes to page layout and presentation, can be completed without any Java coding. It is expected that these changes will be performed by a commerce engineer/JSP content developer or a site administrator, who consults with a business analyst about business strategies. For information about how to customize the Webflow and Pipeline, see [Chapter 2, "Customizing Webflow and Pipelines."](#page-18-1)

<span id="page-16-7"></span><span id="page-16-4"></span>Some of the more complex modifications, such as adding a Pipeline component to use a different credit card authorization system, will require Java coding. It is expected that these changes will be performed by a Java/EJB programmer. For information about how to extend the Webflow and Pipeline, see [Chapter 3, "Extending Webflow](#page-38-1)  [and Pipelines."](#page-38-1)

<span id="page-17-4"></span><span id="page-17-3"></span><span id="page-17-2"></span><span id="page-17-1"></span><span id="page-17-0"></span>The Commerce Server also contains a few JSP tags specifically designed to work with the Webflow and Pipeline mechanisms. You will use these JSP tags regardless of whether you are customizing or extending the Webflow and Pipeline. For detailed information about how to use the Webflow and Pipeline JSP Tags, see [Chapter 4,](#page-56-2)  ["Webflow and Pipeline JSP Tags."](#page-56-2)

# <span id="page-18-1"></span><span id="page-18-0"></span>**2 Customizing Webflow and Pipelines**

<span id="page-18-5"></span><span id="page-18-4"></span><span id="page-18-2"></span>The most important benefit of the Webflow and Pipeline mechanisms is that they allow people with different levels of technical skill to customize both the presentation and business logic within an e-commerce site.

Commerce engineers/JSP content developers, site administrators, and business analysts can now divide Web site customization (and subsequent maintenance) activities based on their own expertise, interests, and job responsibilities. While they are working with the Webflow/Pipeline infrastructure, the Java/EJB programmers on the development team can be extending the BEA WebLogic Commerce Server packages to add functionality. Thus, some bottlenecks in the site development and maintenance process are greatly reduced.

<span id="page-18-3"></span>If the packages that the BEA WebLogic Commerce Server product provides completely meet your requirements, all you may need to do to have a fully functioning e-business is to customize some aspects of the Webflow and/or Pipeline. This topic describes how to accomplish this.

This topic includes the following sections:

- **u** [Using Webflow](#page-19-0)
	- [Customizing Webflow Using the webflow.properties File](#page-19-1)
	- [Using Webflow in Your Web Pages](#page-24-0)
	- $\bullet$ [Webflow Search Order](#page-25-0)
- [Using Input Processors with Webflow](#page-27-0)
	- $\bullet$ [Syntax of Input Processors in the webflow.properties File](#page-27-1)
	- $\bullet$ [Chaining Input Processors](#page-28-0)
- **•** [Further Customization of Input Processors](#page-29-0)
- <span id="page-19-7"></span>**n** [Using Pipelines with Webflow](#page-30-0)
	- $\bullet$ [Customizing Pipelines Using the pipeline.properties File](#page-31-0)
	- $\bullet$ [Using Pipelines in the Webflow](#page-37-0)
	- $\bullet$ [Further Customization of Pipelines](#page-37-1)

## <span id="page-19-0"></span>**Using Webflow**

<span id="page-19-6"></span><span id="page-19-5"></span>Since every e-business is different, the BEA WebLogic Commerce Server product utilizes an external properties file to manage the sequence (flow) in which Web pages are displayed. The Commerce Server provides a default Webflow properties file to get you up and running quickly, and to provide you with a working example of this concept. You can modify this file to change the order of your pages, without having to edit each page individually.

This section provides information about the default Webflow and instructions for customizing it. This section also describes how to invoke the Webflow mechanism from your Web pages, and explains how missing transitions in the properties file are resolved.

## <span id="page-19-3"></span><span id="page-19-1"></span>**Customizing Webflow Using the webflow.properties File**

<span id="page-19-4"></span><span id="page-19-2"></span>The Webflow properties file (webflow.properties) controls the display of your site's Web pages and initiates execution of the business logic associated with these pages. The Webflow properties file contains one section for each JavaServer Page (JSP) and includes comments for increased readability.

Generically, each line in the webflow.properties file can be written as:

<origin>.[<event>][(<eventName>)]=<target>

[Table 2-1](#page-20-1) provides information about the elements shown above for which there are a limited number of valid values.

| Element                 | <b>Valid Values</b>                                                                                                    |
|-------------------------|----------------------------------------------------------------------------------------------------|
| <origin></origin>       | begin   <page>.<extension><br/><inputprocessorname>   <pipelinename></pipelinename></inputprocessorname></extension></page> |
| <event></event>         | $event = link(\ll 1inkName)$<br>button(<br>buttonName>)   success<br>exception( <exceptionname>)</exceptionname>            |
| <target></target>       | <page>.<extension>  <br/><inputprocessorname><br/><pipelinename></pipelinename></inputprocessorname></extension></page>     |
| <extension></extension> | html  <br>htm  <br>inputprocessor<br>jsp<br>pipeline                                                                        |

<span id="page-20-1"></span>**Table 2-1 Valid Values for webflow.properties Elements**

Notes: Valid characters for <page>, <inputprocessorName> and <pipelineName> are limited to A-Z, a-z, and an underscore.

> Lines in the webflow.properties file should never contain spaces. Including spaces can result in errors that are difficult to locate.

<span id="page-20-8"></span><span id="page-20-6"></span><span id="page-20-5"></span><span id="page-20-4"></span><span id="page-20-3"></span>Text within the webflow.properties file is case sensitive.

#### <span id="page-20-7"></span><span id="page-20-0"></span>**Syntax of the webflow.properties File**

Each line in the webflow.properties file is comprised of a name/value pair, separated by an equal sign  $(=)$ .

The name consists of the current state and a named event, and the value is a result state. In [Listing 2-1,](#page-20-2) the current state is first page. jsp. The event is a button named Next, and the result state is nextpage.jsp.

#### <span id="page-20-2"></span>**Listing 2-1 Webflow Properties Example**

firstpage.jsp.button(next)=nextpage.jsp

When a customer clicks the Next button from first page. jsp, the Webflow will load nextpage.jsp.

**Note:** The only exception to this syntax is the line in the webflow.properties file that defines the initial state for the Webflow, as follows:

<span id="page-21-8"></span><span id="page-21-4"></span><span id="page-21-2"></span><span id="page-21-1"></span>begin=home.jsp

Web pages used as current or result states in the Webflow may be .htm, .html, or . jsp files. In addition to the button event shown in the previous example, there is also a link event associated with these file types.

#### About Event Names

Events are given names because it is likely that a page has multiple events of the same type associated with it (that is, there are both previous and next buttons on firstpage.jsp, each requiring different result states). Event names are used to differentiate between these events, as shown in [Listing 2-2.](#page-21-0)

#### <span id="page-21-3"></span><span id="page-21-0"></span>**Listing 2-2 Event Names Example**

firstpage.jsp.button(previous)=previouspage.jsp

firstpage.jsp.button(next)=nextpage.jsp

<span id="page-21-7"></span>**Note:** Although event names are arbitrarily selected, duplication of names within the webflow.properties file would defeat their purpose and should be avoided. Duplicate names will produce unpredictable results.

<span id="page-21-6"></span><span id="page-21-5"></span>Although all the states in the previous examples are JSPs, both current and result states can also be input processors or Pipelines. For more information on input processors and Pipelines, see ["Using Input Processors with Webflow" on page 2-10](#page-27-0) and ["Using](#page-30-0)  [Pipelines with Webflow" on page 2-13,](#page-30-0) respectively.

#### <span id="page-22-2"></span>Using the Wildcard Character

<span id="page-22-3"></span>In cases where you want all your Web pages to reach a certain target page, you can substitute the wildcard character (\*) for a specific page name in the current state. For example, if you want customers to be able to reach the home page from every page within your Web site, a line in the webflow.properties file would read:

\*.jsp.link(home)=home.jsp

#### <span id="page-22-4"></span><span id="page-22-0"></span>**Default Webflow**

[Listing 2-3](#page-22-1) shows the portion of the default Webflow that handles category browsing. It can also be viewed in a simple text editor by opening WL\_COMMERCE\_HOME/webflow.properties, where WL\_COMMERCE\_HOME is the top-level directory where you installed WebLogic Commerce Server.

#### <span id="page-22-1"></span>**Listing 2-3 Default Webflow for Category Browsing**

```
###########################################
# Handle category browsing
########################################### 
# Generic browse link gets browse parameters
*.jsp.link(browse)=BrowseCategory.inputprocessor
# Move intermediate results
BrowseCategory.inputprocessor.success=MoveSiblingResults.inputprocessor 
# Get all category detail
MoveSiblingResults.inputprocessor.success=GetBrowseDetails.pipeline
# Display category detail
GetBrowseDetails.pipeline.success=commerce/catalog/browse.jsp
# Handle errors
BrowseCategory.inputprocessor.exception(ProcessingException)=commerce/catalog/
browse.jsp
MoveSiblingResults.inputprocessor.exception(ProcessingException)=commerce/
catalog/browse.jsp
GetBrowseDetails.pipeline.exception(PipelineFatalException)=commerce/catalog/
browse.jsp
```
# Define the input processor classes BrowseCategory.inputprocessor=com.beasys.commerce.ebusiness.catalog.webflow. GetCategoryIP

```
MoveSiblingResults.inputprocessor=com.beasys.commerce.ebusiness.catalog.webflow
.MoveAttributeIP
```
## <span id="page-23-0"></span>**Dynamically Modifying Your Site's Webflow**

To dynamically modify your site's Webflow, consider the following:

- n It is expected that a commerce engineer/JSP content developer (or someone with similar technical knowledge and abilities) will update the webflow.properties file.
- n Be sure to modify the webflow.properties file in your development environment until you achieve the desired outcome. Then move your changes to a production environment.

<span id="page-23-2"></span>To modify your site's Webflow, follow these steps:

- 1. Start a simple text editor like Notepad.
- 2. Open the default Webflow properties file, which can be found in WL COMMERCE HOME/webflow.properties, where WL COMMERCE HOME is the top-level directory where you installed WebLogic Commerce Server.
- 3. Modify the file as necessary, using the syntax described in the previous sections.
- 4. Save the modified file. You do not need to restart the server to view your changes if you have set the webflow.hotdeploy.enable property to true in the weblogiccommerce.properties file.

## <span id="page-24-14"></span><span id="page-24-0"></span>**Using Webflow in Your Web Pages**

<span id="page-24-11"></span><span id="page-24-6"></span><span id="page-24-5"></span>To utilize the Webflow mechanism, the URLs within your Web pages must include information that corresponds to a line in the webflow.properties file. Specifically, the URL must contain a page name and an event that match a current state in the webflow.properties file, as shown in [Listing 2-4](#page-24-1) and [Listing 2-5](#page-24-2).

#### <span id="page-24-1"></span>**Listing 2-4 URL Within a <FORM> Tag in the Web Page**

```
<FORM method="post" 
action="<%=WebflowJSPHelper.createWebflowURL(pageContext, 
"login.jsp", button(createUser)", false)%>">
```
#### <span id="page-24-2"></span>**Listing 2-5 Corresponding Line in the webflow.properties File**

<span id="page-24-13"></span>login.jsp.button(createUser)=nextpage.jsp

<span id="page-24-12"></span>These URLs are dynamically generated by a utility class called WebflowJSPHelper.

**Note:** In most cases, a Web page will use the WebflowJSPHelper class multiple times. Therefore, it is a good idea to import the class at the beginning of your Web page as shown in the following statement:

<span id="page-24-10"></span><span id="page-24-9"></span><span id="page-24-7"></span><span id="page-24-4"></span><%@ page import="com.beasys.commerce.webflow.WebflowJSPHelper" %>

<span id="page-24-3"></span>As shown in [Listing 2-4,](#page-24-1) the WebflowJSPHelper class has a createWebflowURL() method that takes four parameters: pageContext, the name of the current JSP with extension (origin), the event type and name, and a URL type. A URL type of true causes the returned string to include the origin and event parameters as query parameters. Using this information, the createWebflowURL() method returns an absolute URL.

<span id="page-24-8"></span>Although the parameters of the createWebflowURL() method are always the same, the way you specify these parameters depends on whether you are generating the URL within a <FORM> tag or an <A> (anchor) tag.

<span id="page-25-4"></span><span id="page-25-3"></span>To incorporate a URL using the <FORM> tag, use the action attribute to construct the URL as shown in [Listing 2-4](#page-24-1). To incorporate a URL using the  $\langle A \rangle$  tag, call the createWebflowURL() method as shown in [Listing 2-6](#page-25-1).

<span id="page-25-1"></span>**Listing 2-6 Dynamic URL Generation Within an <A> Tag**

```
<a href="<%=WebflowJSPHelper.createWebflowURL(pageContext, 
"login.jsp", button(createUser)%>", false)>
```
<span id="page-25-10"></span>In both cases, these statements are translated into login.jsp.button(createUser), which can be found in the webflow.properties file to the left of an equal sign, as shown in [Listing 2-5](#page-24-2). The value to the right of this equal sign will initiate the result state, and thus allow the Webflow mechanism to continue.

## <span id="page-25-2"></span><span id="page-25-0"></span>**Webflow Search Order**

<span id="page-25-11"></span>There may be times when a transition in the Webflow is missing (that is, no result state has been specified). To prevent any problem from being visible to your customer, the Webflow will attempt to resolve missing transitions by searching through several possibilities to locate an alternate flow. These search possiblities are examined by the Webflow mechanism in the following order:

- <span id="page-25-12"></span><span id="page-25-9"></span><span id="page-25-8"></span><span id="page-25-6"></span>n The Webflow substitutes the wildcard character for the specific page, input processor, or Pipeline.
- n If wildcard subsitution fails, the Webflow produces a configuration exception relative to where it encountered the missing transition, and uses this as the result state.
- <span id="page-25-7"></span><span id="page-25-5"></span>n If contextual configuration exceptions do not allow the Webflow to continue, the Webflow combines the wildcard substitution with a generic exception, which it uses as the result state.
- n If the previous attempts fail, the Webflow will simply load a configuration error page.
- **Note:** The configuration error page can be configured in the webflow.properties file under the property configurationerrorpage.

<span id="page-26-3"></span><span id="page-26-2"></span><span id="page-26-1"></span>In summary, the search order attempts to prevent a missing transition in the Webflow from interrupting a customer's experience on your Web site. Rather, in the very worst case, the Webflow would load the configuration error page. If for some reason this file was missing, a predefined system error page (servererror.jsp), which is also beyond the scope of the Webflow mechanism, would be used instead.

#### <span id="page-26-0"></span>**Search Order Examples**

Suppose the Webflow mechanism is attempting to locate the missing transition login.jsp.link(home) in the webflow.properties file. The following list illustrates the alternate transitions that may be used by the Webflow:

- \*.jsp.link(home)
- login.jsp.error(ConfigurationException)
- \*.jsp.error(ConfigurationException)
- configurationerrorpage

The Webflow search order will also be performed for input processors and Pipelines that are missing in the webflow.properties file. The following list illustrates the alternate transitions that may be used by the Webflow for the missing transition ShoppingCartIP.inputprocessor.success:

- \*.inputprocessor.success
- nShoppingCartIP.inputprocessor.error(ConfigurationException)
- n\*.inputprocessor.error(ConfigurationException)
- nconfigurationerrorpage

Similarly, the following list illustrates the alternate transitions that may be used by the Webflow for the missing transition ShoppingCartPC.pipeline.success:

- n\*.pipeline.success
- nShoppingCartPC.pipeline.error(ConfigurationException)
- n\*.pipeline.error(ConfigurationException)
- configurationerrorpage

# <span id="page-27-3"></span><span id="page-27-0"></span>**Using Input Processors with Webflow**

<span id="page-27-21"></span><span id="page-27-20"></span><span id="page-27-16"></span><span id="page-27-12"></span><span id="page-27-4"></span>States in the webflow.properties file are not restricted to other Web pages. Input processors are predefined classes that provide a way to indirectly carry out more complex tasks using the Webflow mechanism. Input processors reduce the need to incorporate complex Java code into your JSPs, and help maintain the separation between presentation and business logic.

<span id="page-27-18"></span><span id="page-27-15"></span><span id="page-27-10"></span><span id="page-27-8"></span><span id="page-27-6"></span>The role of input processors is to read data from the HTTPServletRequest and use it to create or update Java objects in a Pipeline session. In addition to working with this data, some input processors may also validate information supplied by the customer.

<span id="page-27-13"></span>**Note:** It is not required that you use input processors in your customized Webflow. If you do not wish to use input processors, simply do not specify any input processors in the webflow.peoperties file.

<span id="page-27-19"></span><span id="page-27-9"></span><span id="page-27-5"></span>This section provides information about invoking input processors from theWebflow and about chaining input processors. This section also points you to additional information about extending or developing your own input processors.

## <span id="page-27-14"></span><span id="page-27-1"></span>**Syntax of Input Processors in the webflow.properties File**

<span id="page-27-17"></span><span id="page-27-11"></span><span id="page-27-7"></span>Input processors extend the syntax used for JSPs in the webflow.properties file. For example, if you want to verify that the customer filled in the required form fields for their address before sending the customer to the next page, you could use the ValidateAddress input processor as shown in [Listing 2-7](#page-27-2).

<span id="page-27-2"></span>**Listing 2-7 Input Processor for Address Validation**

################################# # ValidateAddress input processor #################################

```
# Invoke the input processor
addaddress.jsp.button(continue)=ValidateAddressIP.inputprocessor
# Specify the fully qualified class name for the input processor
ValidateAddressIP.inputprocessor=com.beasys.commerce.ebusiness.
customer.webflow.ValidateAddressIP
# Specify the result state for successful execution
ValidateAddressIP.inputprocessor.success=selectaddress.jsp
# Specify the result state for unsuccessful execution
ValidateAddressIP.inputprocessor.exception(ProcessingException)=
addaddress.jsp
```
<span id="page-28-11"></span><span id="page-28-10"></span><span id="page-28-8"></span><span id="page-28-7"></span><span id="page-28-6"></span><span id="page-28-5"></span><span id="page-28-4"></span><span id="page-28-3"></span>In the first line, a customer who clicks the Continue button causes the flow to be turned over to the input processor called ValidateAddressIP. The second line defines the full class name of the ValidateAddressIP input processor, which will validate the form fields. The third and fourth lines make use of the event types defined for input processors: success and exception. If the validation is successful, the result state indicated by the success event is to load the selectaddress. jsp file. If the validation is not successful, the ValidateAddressIP input processor directs the customer back to addaddress.jsp to make corrections.

**Notes:** For the complete list of event types and more information on the syntax of input processors in the Webflow, see [Table 2-1](#page-20-1).

<span id="page-28-14"></span><span id="page-28-13"></span><span id="page-28-12"></span><span id="page-28-9"></span><span id="page-28-2"></span>If execution of an input processor is not successful, you may specify different result states identified by more than one exception event.

## <span id="page-28-0"></span>**Chaining Input Processors**

In addition to using input processors between JSPs and Pipelines, you can also use more than one input processor, or chain input processors. In a chaining arrangement, the result state of one successfully executed input processor will be another input processor, as shown in [Listing 2-8](#page-28-1).

<span id="page-28-1"></span>**Listing 2-8 Example of Input Processor Chaining**

#####################################

```
# Example of input processor chaining
#####################################
# Invoke the first input processor
webpage.jsp.link(continue)=firstInputProcessor
# Specify the fully qualified path name for the first input 
# processor
firstInputProcessor.inputprocessor=com.beasys.commerce.webflow.
firstInputProcessorIP
# Invoke the second input processor if the execution of the first
# input processor succeeds
firstInputProcessor.inputprocessor.success=secondInputProcessor
# Specify the fully qualified class name for the second input
# processor
secondInputProcessor.inputprocessor=com.beasys.commerce.webflow.
secondInputProcessorIP
# Specify the result state for successful execution of the second
# input processor
secondInputProcessor.inputprocessor.success=nextwebpage.jsp
# Specify the result state for unsuccessful execution of the first 
# input processor
firstInputProcessor.inputprocessor.exception(ProcessingException)
=errorpage.jsp
# Specify the result state for successful execution of the second
# input processor
secondInputProcessor.inputprocessor.exception
(ProcessingException)=anothererrorpage.jsp
```
## <span id="page-29-1"></span><span id="page-29-0"></span>**Further Customization of Input Processors**

<span id="page-29-2"></span>If you would like to customize your site even further, you might choose to create and implement your own input processors or define your own exceptions for use with input processors. However, there are some important rules you need to follow to accomplish these tasks. For more information, see [Chapter 3, "Extending Webflow and Pipelines."](#page-38-1)

**Note:** Only Java/EJB programmers (or someone with similar technical knowledge and abilities) should attempt to customize input processors.

## <span id="page-30-18"></span><span id="page-30-1"></span><span id="page-30-0"></span>**Using Pipelines with Webflow**

<span id="page-30-17"></span><span id="page-30-15"></span><span id="page-30-13"></span><span id="page-30-4"></span>Your site would not be considered an e-business if you simply displayed pages and performed some additional tasks with input processors. A customer's entire experience also relies upon the execution of back-end business processes that are related to where the customer is on your site and what the customer is trying to accomplish.

<span id="page-30-11"></span><span id="page-30-6"></span>A Pipeline is an advanced mechanism invoked by the Webflow that initiates execution of specific tasks related to your business process. For example, if a customer attempts to move to another page on your site but you want to save the customer's identifying information to a database first, you could use a Pipeline.

<span id="page-30-14"></span><span id="page-30-12"></span><span id="page-30-9"></span><span id="page-30-8"></span><span id="page-30-5"></span>All Pipelines are collections of individual Pipeline components, which can be either Java objects or stateless session EJBs. Pipeline components are the parts of a Pipeline that actually perform the tasks associated with the underlying business logic. When these tasks are complex, Pipeline components may also make calls to external services (other business objects). As in the case of input processors, the BEA Weblogic Commerce Server product provides predefined Pipeline components that you can use, or you can customize your site further by creating your own.

<span id="page-30-19"></span><span id="page-30-16"></span><span id="page-30-3"></span>To successfully carry out business tasks, each Pipeline component must read attributes from a Pipeline session and if necessary, write modified versions of these attributes back to the Pipeline session. Pipeline session are available for the life of the HTTP session.

The Commerce Server provides a default Pipeline properties file to get you up and running quickly, and to provide you with a working example of this concept. You can modify this file to change the business logic associated with your Web pages, without having to edit each page individually.

<span id="page-30-10"></span><span id="page-30-7"></span><span id="page-30-2"></span>**Note:** It is not required that you use Pipelines to execute business logic in your customized Webflow. If you do not wish to use Pipelines, simply do not specify any Pipelines in the webflow.peoperties file. However, eliminating Pipelines and Pipeline components results in a less scalable, 2-tier architecture instead of the 3-tier architecture provided by the Webflow/Pipeline infrastructure.

<span id="page-30-20"></span>This section provides information about the default Pipeline and instructions for customizing it, and describes how to invoke Pipelines from the Webflow.

## <span id="page-31-6"></span><span id="page-31-0"></span>**Customizing Pipelines Using the pipeline.properties File**

<span id="page-31-12"></span><span id="page-31-11"></span><span id="page-31-9"></span><span id="page-31-7"></span><span id="page-31-2"></span>Much like the webflow.properties file specifies the flow of Web pages presented to a customer, the Pipeline properties file (pipeline.properties) specifies the flow of business logic as the customer moves through each page of the site. This properties file contains one section for each JavaServer Page (JSP) and includes comments for increased readability.

Generically, Pipeline definitions can be written as:

```
 <pipelineName>.componentList
 <pipelineName>.isTransactional=<true|false>
```
where componentList is a comma-separated list of Pipeline components to be executed in sequence.

<span id="page-31-5"></span>Once all Pipeline definitions are complete, you must specify definitions for each Pipeline component in the Pipeline. Each Pipeline component definition consists of three properties: className, jndiName, and isEJBSessionBean.

[Table 2-2](#page-31-1) describes each of the Pipeline component properties in detail.

| <b>Property</b>  | <b>Description</b>                                                                                                 | Value                                |
|------------------|----------------------------------------------------------------------------------------------------|--------------------------------------|
| className        | Name of the class that implements the Pipeline<br>component, required if is EJBSessionBean is false                | A fully qualified Java<br>class name |
| isEJBSessionBean | Specifies whether or not the Pipeline component is a<br>session bean, and always requires a value                  | true false                           |
| jndiName         | JNDI name of the session bean that implements the<br>Pipeline component, required only if<br>isEJBSessionBean=true | A string                             |

<span id="page-31-1"></span>**Table 2-2 Pipeline Component Properties**

**Notes:** Lines in the pipeline.properties file should never contain spaces. Including spaces can result in errors that are difficult to locate.

Text within the pipeline. properties file is case sensitive.

## <span id="page-32-8"></span><span id="page-32-0"></span>**Syntax of the pipeline.properties File**

<span id="page-32-6"></span><span id="page-32-4"></span>The top portion of the pipeline.properties file should contain only Pipeline definitions. Pipeline definitions include:

- <span id="page-32-5"></span><span id="page-32-3"></span>A Pipeline name.
- <span id="page-32-9"></span>n A list of its associated Pipeline components in order of execution.
- n A value for the isTransactional Pipeline property, indicating whether or not all the Pipeline components in the Pipeline will participate in a transaction.

<span id="page-32-7"></span>[Listing 2-9](#page-32-1) is a Pipeline definition that might be used in the pipline.properties file.

#### <span id="page-32-1"></span>**Listing 2-9 Pipeline Definition Example**

```
orderPipeline=CalculateTaxPC,CalculateDiscountPC,TotalCartCostPC
orderPipeline.isTransactional=true
```
In this example, the Pipeline called orderPipeline consists of three Pipeline components (CalculateTaxPC, CalculateDiscountPC, TotalCartCostPC). The orderPipeline is also transactional.

[Listing 2-10](#page-32-2) shows the corresponding Pipeline component definitions that might be used in the pipeline.properties file.

#### <span id="page-32-2"></span>**Listing 2-10 Pipeline Component Definition Example**

```
CalculateTaxPC.classname=com.beasys.commerce.ebusiness.order.
pipeline.CalculateTaxPC
CalculateTaxPC.isEJBSessionBean=false
CalculateTaxPC.jndiName=
CalculateDiscountPC.classname=com.beasys.commerce.ebusiness.order
.pipeline.CalculateDiscountPC
CalculateDiscountPC.isEJBSessionBean=false
CalculateDiscountPC.jndiName=
TotalCartCostPC.classname=com.beasys.commerce.ebusiness.order
pipeline.TotalCartCostPC
```

```
TotalCartCostPC.isEJBSessionBean=true
TotalCartCostPC.jndiName=com.beasys.commerce.ebusiness.order.
pipeline.TotalCartCostPC
```
## <span id="page-33-4"></span><span id="page-33-0"></span>**Default Pipeline**

<span id="page-33-3"></span><span id="page-33-2"></span>[Listing 2-11](#page-33-1) shows portions of the default Pipeline property file that handle obtaining product categories (implemented as a Java object) and moving an item to a shopping cart (implemented as an EJB session bean). These can also be viewed in a simple text editor by opening WL\_COMMERCE\_HOME/pipeline.properties, where WL\_COMMERCE\_HOME is the top-level directory where you installed WebLogic Commerce Server.

#### <span id="page-33-1"></span>**Listing 2-11 Default Pipelines for Product Categories and Shopping Cart**

```
#######################################################
# Java class Pipeline for obtaining product categories
#######################################################
# GetTopCategories Pipeline definition
GetTopCategories.componentList=GetCategoryPC,GetSubcategoriesPC
GetTopCategories.isTransactional=false
# GetCategoryPC Pipeline component definition
GetCategoryPC.classname=com.beasys.commerce.ebusiness.catalog.
pipeline.GetCategoryPC
GetCategoryPC.jndiName=
GetCategoryPC.isEJBSessionBean=false
# GetSubcategoriesPC Pipeline component definition
GetSubcategoriesPC.classname=com.beasys.commerce.ebusiness.
catalog.pipeline.GetSubcategoriesPC
GetSubcategoriesPC.jndiName=
GetSubcategoriesPC.isEJBSessionBean=false
#############################################################
# EJB session bean Pipeline for moving items to shopping cart
#############################################################
# MoveProductItemToShoppingCart Pipeline definition
MoveProductItemToShoppingCart.componentList=
```

```
MoveProductItemToShoppingCartPC
MoveProductItemToShoppingCart.isTransactional=true
# MoveProductItemToShoppingCartPC Pipeline component definition
MoveProductItemToShoppingCartPC.classname=com.beasys.commerce.
ebusiness.shoppingcart.pipeline.MoveProductItemToShoppingCartPC
MoveProductItemToShoppingCartPC.jndiName=com.beasys.commerce.
ebusiness.shoppingcart.pipeline.MoveProductItemToShoppingCartPC
MoveProductItemToShoppingCartPC.isEJBSessionBean=true
```
### <span id="page-34-1"></span><span id="page-34-0"></span>**Dynamically Modifying Your Site's Pipelines**

To dynamically modify your site's Pipelines, consider the following:

- <span id="page-34-2"></span>n It is expected that a business analyst will work with the commerce engineer/JSP content developer (or someone with similar technical knowledge and abilities) to update the pipeline.properties file.
- n Be sure to modify the pipeline.properties file in your development environment until you achieve the desired outcome. Then move your changes to a production environment.

To modify your site's Pipelines, follow these steps:

- 1. Start a simple text editor like Notepad.
- 2. Open the default Pipeline properties file, which can be found in WL\_COMMERCE\_HOME/pipeline.properties, where WL\_COMMERCE\_HOME is the top-level directory where you installed WebLogic Commerce Server.
- 3. Modify the file as necessary, using the syntax described in the previous sections.
- 4. Save the modified file. You do not need to restart the server to view your changes if you have set the pipeline.hotdeploy.enable property to true in the weblogiccommerce.properties file.

#### Eliminating Pipeline Components

The pipeline.properties file provides an easy way to eliminate Pipeline components without the need for advanced programming skills. For example, you might want to eliminate a Pipeline component that performs your tax calculations in the CommitOrder Pipeline. The definition in the default pipeline.properties file for the CommitOrder Pipeline is shown in [Listing 2-12.](#page-35-0)

#### <span id="page-35-0"></span>**Listing 2-12 Default OrderCommit Pipeline**

```
# CommitOrder
CommitOrder.componentList=CommitOrderPC, AuthorizePaymentPC, 
TaxCalculateAndCommitLineLevelPC
```
To eliminate a Pipeline component, follow these steps:

**Notes:** These instructions assume that the Commerce Server software is installed and has been started.

You do not need to restart the server to view your changes if you have set the pipeline.hotdeploy.enable property to true in the weblogiccommerce.properties file.

1. Open the pipeline.properties file and remove each reference to the Pipeline component you want to eliminate. For example, if tax calculations are not required, remove all tax calculation Pipeline components from the Pipeline definition, as shown in [Listing 2-13.](#page-35-1) Be sure to save your changes.

#### <span id="page-35-1"></span>**Listing 2-13 OrderCommit Pipeline Without Tax Calculation Component**

# CommitOrder CommitOrder.componentList=CommitOrderPC, AuthorizePaymentPC

2. If necessary, edit the related JSPs to eliminate places in the user interface where the information is gathered. Be sure to save your changes.

- **Note:** There is no JSP that collects tax information. In the Commit Order Pipeline example, you would not need to make changes to the user interface.
- 3. If in step 2 you removed an entire JSP, you will need to open the webflow.properties file and change any reference(s) to bypass it. Be sure to save your changes.

#### Reordering Pipeline Components

The pipeline.properties file also provides an easy way for you modify the sequence of Pipeline components, without the need for advanced programming skills.

To reorder a Pipeline component, all you need to do is open the pipeline.properties file and change the order that the Pipeline components are listed in the Pipeline definition. Be sure to save your changes.

Using the same CommitOrder Pipeline example, say you wanted to authorize the payment after calculating the tax instead of before it (as in the default OrderCommit Pipeline). [Listing 2-14](#page-36-0) shows how to do this.

#### <span id="page-36-0"></span>**Listing 2-14 OrderCommit Pipeline with Tax Component Reordered**

# CommitOrder CommitOrder.componentList=CommitOrderPC, TaxCalculateAndCommitLineLevelPC, AuthorizePaymentPC

**Note:** You do not need to restart the server to view your changes if you have set the pipeline.hotdeploy.enable property to true in the weblogiccommerce.properties file.

## <span id="page-37-11"></span><span id="page-37-0"></span>**Using Pipelines in the Webflow**

<span id="page-37-13"></span><span id="page-37-12"></span><span id="page-37-9"></span><span id="page-37-7"></span><span id="page-37-6"></span><span id="page-37-3"></span>Pipelines are used in the webflow.properties file to initiate execution of the business logic required for a particular page. Each Pipeline must first be invoked by the Webflow, and then followed by a success and exception path. For example, if a customer were to submit their order for processing, the orderPipeline might be represented in the webflow.properties file as shown in [Listing 2-15](#page-37-2).

#### <span id="page-37-2"></span>**Listing 2-15 Using a Pipeline in the Webflow**

```
shoppingcart.jsp.button(submit)=orderPipeline.pipeline
orderPipeline.pipeline.success=commitorder.jsp
orderPipeline.pipeline.exception(PipelineFatalException)=
shoppingcart.jsp
```
<span id="page-37-10"></span><span id="page-37-5"></span><span id="page-37-4"></span>The first line indicates that when a customer clicks on the Submit button, the Webflow will turn control over to the Pipeline called order Pipeline. If the Pipeline executes successfully (that is, if each component in the Pipeline executes without error), the second line sends the customer to a page that allows the customer to commit the order. If the Pipeline does not execute successfully, the third line specifies the exception and directs the customer back to the shopping cart page.

## <span id="page-37-1"></span>**Further Customization of Pipelines**

<span id="page-37-8"></span>If you would like to customize your site even further, you might choose to create and implement your own Pipelines or define your own exceptions for use with Pipelines. However, there are some important rules you need to follow to accomplish these tasks. For a more information, see [Chapter 3, "Extending Webflow and Pipelines."](#page-38-1)

**Note:** Only Java/EJB programmers (or someone with similar technical knowledge and abilities) should attempt to customize Pipelines.

# <span id="page-38-1"></span><span id="page-38-0"></span>**3 Extending Webflow and Pipelines**

<span id="page-38-3"></span><span id="page-38-2"></span>Although the BEA WebLogic Commerce Server product provides default Webflow and Pipeline mechanisms that you can customize, the Webflow and Pipelines have also been designed for easy extensibility. For example, if your organizational requirements dictate the use of a new business process, the Java/EJB programmers on your development team can utilize the existing Webflow and Pipeline infrastructure to create and incorporate these components into the system. This topic describes how to accomplish this.

This topic includes the following sections:

- **n** [Pipeline Sessions](#page-39-0)
	- $\bullet$ [What Is a Pipeline Session?](#page-40-0)
	- $\bullet$ [Attribute Scoping](#page-40-1)
	- $\bullet$ [Managing the Pipeline Session](#page-41-0)
- n [Extending Input Processors](#page-43-0)
	- $\bullet$ [Using the InputProcessor Interface](#page-43-1)
	- l[Input Processor Exceptions](#page-43-2)
	- $\bullet$ [The CommerceInputProcessor Base Class](#page-44-0)
	- $\bullet$ [Input Processor Naming Conventions](#page-44-1)
	- $\bullet$ [Input Processors and Statelessness](#page-44-2)
	- $\bullet$ [Other Development Guidelines](#page-45-0)
- n[Extending Pipelines and Pipeline Components](#page-46-0)
- $\bullet$ [Using the PipelineComponent Interface](#page-46-1)
- $\bullet$ [Pipeline Component Exceptions](#page-46-2)
- $\bullet$ [The CommercePipelineComponent Base Class](#page-48-0)
- $\bullet$ [Pipeline Component Naming Conventions](#page-48-1)
- $\bullet$  [Implementation of Pipeline Components as Stateless Session EJBs or Java](#page-48-2)  **[Objects](#page-48-2)**
- $\bullet$ [Stateful Versus Stateless Pipeline Components](#page-49-0)
- $\bullet$ [Transactional Versus Non-transactional Pipelines](#page-49-1)
- [Other Development Guidelines](#page-50-0)
- [Handling Session Timeouts](#page-51-0)
	- $\bullet$ [Using the getPipelineSession\(\) Method](#page-51-1)
	- [The InvalidSessionStateException Exception in webflow.properties](#page-52-0)
	- $\bullet$ [PipelineComponent and Session Timeouts](#page-52-1)
	- $\bullet$ [The InvalidPipelineSessionStateException Exception in webflow.properites](#page-53-0)
	- $\bullet$ [About the sessiontimeout.jsp Template](#page-53-1)

# <span id="page-39-3"></span><span id="page-39-0"></span>**Pipeline Sessions**

<span id="page-39-2"></span><span id="page-39-1"></span>Although Pipelines and their components are reusable, they must relate to a particular customer's experience on your e-commerce site to make their execution relevant. For this reason, Pipeline components always operate on a Pipeline session. This section provides you with information about the Pipeline session, and provides instructions for configuring the Pipeline session to meet your own needs.

## <span id="page-40-0"></span>**What Is a Pipeline Session?**

<span id="page-40-21"></span><span id="page-40-16"></span><span id="page-40-10"></span><span id="page-40-8"></span><span id="page-40-7"></span><span id="page-40-6"></span>Clearly, it is necessary to keep track of information gathered from your customers and the data modified by Pipeline components as a customer moves through your site. To maintain this state of the business process, the BEA WebLogic Commerce Server product makes use of a Pipeline session. A Pipeline session is an object that is created and stored within the HTTP session, with the goal of providing a single point of communication for all Pipeline components in a given Pipeline. Additionally, Pipeline sessions provide central access and storage for all external classes that may also need to update the Pipeline session.

<span id="page-40-14"></span><span id="page-40-4"></span>The Pipeline session is comprised of many name/value pairs called *attributes*. Pipeline components act on particular attributes that exist within the Pipeline session, and may also add new attributes as necessary.

## <span id="page-40-2"></span><span id="page-40-1"></span>**Attribute Scoping**

<span id="page-40-20"></span><span id="page-40-18"></span><span id="page-40-17"></span><span id="page-40-13"></span><span id="page-40-3"></span>The Pipeline session provides an API that allows you to add Pipeline session attributes. All attributes in the Pipeline session can have one of two scopes: Pipeline Session scope or Request scope. The method signature for creating Pipeline session attributes is:

public void setAttribute(String key, Object attribute, int scope);

where scope is either PipelineConstants.PIPELINE\_SESSION\_SCOPE or PipelineConstants.REQUEST\_SCOPE.

<span id="page-40-19"></span><span id="page-40-11"></span><span id="page-40-9"></span>In the Pipeline Session scope, the attribute exists in the Pipeline session until the end of the current HTTP session. Pipeline Session scope is the default scope for Pipeline session attributes, and will be used if the third parameter to the setAttribute() method is not specified. In the Request scope, the attributes are made available in the HTTPServletRequest, and these attributes should be accessed via the getPipelineProperty JSP tag (that is, the attributes exist only for the life of an HTTP request).

<span id="page-40-15"></span><span id="page-40-12"></span><span id="page-40-5"></span>Basically, Pipeline Session and Request scoping differ by how long the attribute is retained. When an attribute is specified with the Request scope, it is available from the time it is set, up to and including the display of the next JSP. The attribute is automatically deleted when a new request starts. Therefore, Request scope is useful for temporary objects that will only be needed for one page. For example, search results

<span id="page-41-4"></span><span id="page-41-3"></span>from the product catalog are stored as Request-scoped attributes. Attributes that must be longer lived should be specified as Pipeline Session scope, which will cause them to be retained throughout the customer's session. If you know that a Pipeline session attribute is only required for the current request, use the Request scope.

<span id="page-41-6"></span><span id="page-41-5"></span>**Note:** All attributes added to the Pipeline session should be serializable. If they are not, the server will generate an error when trying to serialize the Pipeline session, and thus no Pipelines will be executed. To assist in debugging, set the pipelineSession.debug property in the weblogiccommerce.properties file to true. Then, when a Pipeline session setAttribute() method is called, the server console will indicate whether the attribute is serializable or not.

## <span id="page-41-0"></span>**Managing the Pipeline Session**

It is important that the Pipeline and HTTP sessions are associated with each other and that they are updated in parallel. This section contains information about accessing and storing the Pipeline session that is important to maintaining this relationship.

### <span id="page-41-1"></span>**Accessing the Pipeline Session**

It is highly recommended that clients requiring access to the Pipeline session use one of the APIs of the CommerceInputProcessor base class. The CommerceInputProcessor class is responsible for creating a new Pipeline session (if required), and for associating the Pipeline session with the HTTP session.

**Note:** For more information about CommerceInputProcessor, see ["The](#page-44-0)  [CommerceInputProcessor Base Class" on page 3-7.](#page-44-0)

### <span id="page-41-2"></span>**Storing the Pipeline Session in the HTTP Session**

Each time the Pipeline session is updated, the HTTP session also needs to be updated so that the Pipeline session is replicated across all the nodes in a cluster. Because the Webflow infrastructure is responsible for setting the Pipeline session to the HTTP session at appropriate times., it is highly recommended that none of the InputProcessors directly store the Pipeline session in the HTTP session.

Note: For more information about InputProcessors, see "Using the [InputProcessor Interface" on page 3-6.](#page-43-1)

# <span id="page-43-7"></span><span id="page-43-0"></span>**Extending Input Processors**

<span id="page-43-9"></span><span id="page-43-4"></span>In addition to using the input processors provided in the BEA WebLogic Commerce Server product, you can create your own input processors. This section describes the conventions you must follow when creating new input processors.

<span id="page-43-10"></span>**Note:** It is expected that a Java/EJB programmer (or someone with similar technical knowledge and abilities) will develop new input processors.

## <span id="page-43-1"></span>**Using the InputProcessor Interface**

<span id="page-43-13"></span><span id="page-43-11"></span><span id="page-43-8"></span><span id="page-43-6"></span>New input processors must implement the InputProcessor interface and must supply an implementation for the process method. The process method accepts an HTTPServletRequest object as a parameter and returns a string (such as success) if execution is successful, as shown in the following method signature:

public String process (HTTPServletRequest request) throws ProcessingException

**Notes:** For more information about the InputProcessor interface, see the *Javadoc*.

<span id="page-43-12"></span>For information about how the InputProcessor interface can be used to handle session time outs, see ["Handling Session Timeouts" on page 3-14](#page-51-0).

## <span id="page-43-5"></span><span id="page-43-2"></span>**Input Processor Exceptions**

All input processors must throw the ProcessingException exception, or one of its subclasses. To obtain the ProcessingException exception's exception message, use the scriptlet shown in [Listing 3-1.](#page-43-3)

#### <span id="page-43-3"></span>**Listing 3-1 Obtaining the ProcessingException Exception Message**

```
<% String errorMsg = 
(String)request.getAttribute(HttpRequestConstants.PIPELINE_MESSAGE); %>
```
**Note:** For more information about the **ProcessingException** exception, see the *Javadoc*.

## <span id="page-44-0"></span>**The CommerceInputProcessor Base Class**

<span id="page-44-3"></span>CommerceInputProcessor is the abstract base class for all the BEA WebLogic Commerce Server classes that implement the InputProcessor interface. This class has a number of utility methods for all the derived classes to use, some of which allow you to:

- n get the PipelineSession object associated with the current session.
- n get the PipelineSession object only if the HttpSession is a valid session.
- Note: For more information on the CommerceInputProcessor base class, see the *Javadoc*.

## <span id="page-44-4"></span><span id="page-44-1"></span>**Input Processor Naming Conventions**

The name of an input processor should end with the suffix IP. For example, an input processor that is responsible for deleting a shipping address might be called DeleteShippingAddressIP.

## <span id="page-44-8"></span><span id="page-44-2"></span>**Input Processors and Statelessness**

<span id="page-44-11"></span><span id="page-44-10"></span><span id="page-44-9"></span><span id="page-44-7"></span><span id="page-44-6"></span><span id="page-44-5"></span>Because the Webflow controls the life cycle of input processors, the Webflow may create and destroy input processors without regard for the data that may be contained within them. Therefore, input processors should always be stateless, and it is recommended that you do not define any instance variables in an input processor.

## <span id="page-45-4"></span><span id="page-45-0"></span>**Other Development Guidelines**

<span id="page-45-7"></span><span id="page-45-6"></span><span id="page-45-5"></span><span id="page-45-3"></span><span id="page-45-2"></span><span id="page-45-1"></span>Execution of business (application) logic should not be done within input processors. Specifically, input processors should not call EJBs or attempt to access a database. All such logic should be implemented in Pipeline components. Although it is possible to execute this logic within an input processor, doing so would defeat the purpose of the Webflow/Pipeline infrastructure and would not easily lend itself to modification.

<span id="page-45-8"></span>By separating business logic from the presentation logic, your e-commerce site is inherently flexible in nature. Modifying or adding functionality can be as simple as creating and plugging in new Pipelines and/or input processors.

- For more information about input processors, see "Using Input Processors with [Webflow" on page 2-10](#page-27-3).
- n For more information about Pipeline components, see ["Using Pipelines with](#page-30-1)  [Webflow" on page 2-13](#page-30-1).

# <span id="page-46-7"></span><span id="page-46-0"></span>**Extending Pipelines and Pipeline Components**

<span id="page-46-3"></span>In addition to using the Pipelines and Pipeline components provided in the BEA WebLogic Commerce Server product, you can create your own Pipelines and Pipeline components. This section describes the conventions you must follow when creating new Pipelines and Pipeline components.

<span id="page-46-8"></span>**Note:** It is expected that a Java/EJB programmer (or someone with similar technical knowledge and abilities) will develop new Pipelines and Pipeline components.

## <span id="page-46-1"></span>**Using the PipelineComponent Interface**

<span id="page-46-12"></span><span id="page-46-11"></span><span id="page-46-10"></span><span id="page-46-9"></span><span id="page-46-6"></span>New Pipeline components must implement the PipelineComponent interface and must supply an implementation for the process method. The process method accepts a PipelineSession object as a parameter, and returns updated PipelineSession objects if the execution is successful, as shown in the following method signature:

public PipelineSession process(PipelineSession session) throws RemoteException, PipelineNonFatalException, PipelineFatalException

> **Notes:** For more information about the PipelineComponent interface, see the *Javadoc*.

<span id="page-46-5"></span>For information about how the PipelineComponent interface can be used to handle session time outs, see ["Handling Session Timeouts" on page 3-14](#page-51-0).

## <span id="page-46-4"></span><span id="page-46-2"></span>**Pipeline Component Exceptions**

<span id="page-46-13"></span>Pipeline components may throw a PipelineFatalException to signify that the component has failed. When this occurs, no further Pipeline components are executed and if the Pipeline is transactional, the transaction will be rolled back.

To obtain the PipelineFatalException exception's exception message, use the scriptlet shown in [Listing 3-2.](#page-47-0)

#### <span id="page-47-0"></span>**Listing 3-2 Obtaining the PipelineFatalException Exception Message**

```
<% String errorMsg = 
(String)request.getAttribute(HttpRequestConstants.PIPELINE_MESSAGE); %>
```
<span id="page-47-7"></span><span id="page-47-1"></span>**Note:** For more information about fatal Pipeline exceptions in a transactional Pipeline, see ["Transactional Versus Non-transactional Pipelines" on page](#page-49-1)  [3-12.](#page-49-1)

<span id="page-47-5"></span><span id="page-47-3"></span><span id="page-47-2"></span>Pipeline components may also throw a PipelineNonFatalException to indicate that the component has failed, but that subsequent Pipeline components should be executed. Lastly, a Pipeline component may throw a RemoteException.

The Webflow integrates with these exceptions as follows:

- <span id="page-47-6"></span>n PipelineFatalException: If any component in a Pipeline throws a PipelineFatalException or a class derived from PipelineFatalException, besides aborting the Pipeline and the transaction, the Webflow will perform an exception search on the exception thrown.
- <span id="page-47-4"></span>**Note:** For a detailed description about how Webflow searches transitions, see ["Webflow Search Order" on page 2-8.](#page-25-2)
- n RemoteException: If the Pipeline throws a RemoteException, it is treated as a server error and the servererror, isp is displayed.

When an exception search is performed, the Webflow looks for the exact exception found as the event. If this exception is not found, the Webflow will begin looking through the search order, as decribed in ["Webflow Search Order" on page 2-8.](#page-25-2)

## <span id="page-48-0"></span>**The CommercePipelineComponent Base Class**

<span id="page-48-5"></span><span id="page-48-4"></span>CommercePipelineComponent is an abstract base class for all the BEA WebLogic Commerce Server classes that implement the PipelineComponent interface. This class provides a utility method that allows you to obtain database connections from the commercePool (configured in the weblogic.properties file).

**Note:** For more information about the CommercePipelineComponent base class, see the *Javadoc*.

## <span id="page-48-1"></span>**Pipeline Component Naming Conventions**

<span id="page-48-8"></span><span id="page-48-7"></span><span id="page-48-6"></span>The name of a Pipeline component should end with the suffix PC. For example, a Pipeline component that is responsible for saving a shopping cart might be called SaveCartPC.

## <span id="page-48-2"></span>**Implementation of Pipeline Components as Stateless Session EJBs or Java Objects**

Pipeline components can be implemented as either stateless session EJBs or as Java objects. [Table 3-1](#page-48-3) describes the differences between the two implementations.

<span id="page-48-9"></span>

| <b>Stateless Session EJBs</b>                                           | <b>Java Objects</b>                                                                                       |
|-------------------------------------------------------------------------|----------------------------------------------------------------------------------------------------|
| Heavier in weight and more complex to<br>implement due to EJB overhead. | Lightweight, low overhead.                                                                                |
| Server-provided instance caching.                                       | No instance caching, possibly degrading<br>performance.                                                   |
| Server-provided load balancing.                                         | No load balancing, always executes on the<br>node in the cluster where the Pipeline started<br>execution. |

<span id="page-48-3"></span>**Table 3-1 Comparison of Pipeline Component Implementations**

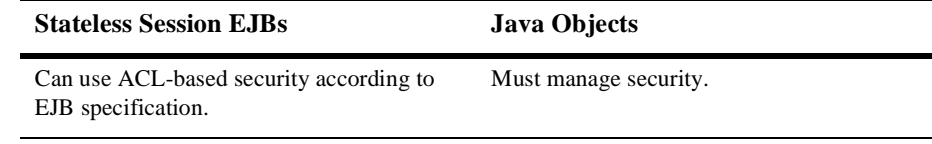

#### **Table 3-1 Comparison of Pipeline Component Implementations**

<span id="page-49-25"></span><span id="page-49-9"></span>An implementing class that is a stateless session EJB must meet the following requirements:

- <span id="page-49-20"></span><span id="page-49-18"></span>n It must declare and implement a create() method in the bean's Home interface that takes no arguments and returns the appropriate Remote interface.
- n It must declare and implement the process() method as part of its Remote interface.

## <span id="page-49-7"></span><span id="page-49-0"></span>**Stateful Versus Stateless Pipeline Components**

<span id="page-49-26"></span><span id="page-49-21"></span><span id="page-49-17"></span><span id="page-49-16"></span><span id="page-49-14"></span><span id="page-49-10"></span><span id="page-49-6"></span><span id="page-49-5"></span><span id="page-49-3"></span>Whether Pipeline components are implemented as stateless session EJBs or as Java objects, Pipeline components themselves should be stateless. The business logic implemented in Pipeline components should only depend upon the PipelineSession object, the database, and other external resources. Should you define any instance variables, static variables, or static initializers within a Pipeline component, the results may be unpredictable.

## <span id="page-49-24"></span><span id="page-49-1"></span>**Transactional Versus Non-transactional Pipelines**

<span id="page-49-23"></span><span id="page-49-22"></span><span id="page-49-19"></span><span id="page-49-12"></span><span id="page-49-11"></span><span id="page-49-8"></span>If all Pipeline components within the Pipeline will be invoked under one transaction, the respective Pipeline's isTransactional property should be set to true in the Pipeline definition (within pipeline.properties file). Transactional Pipelines provide support for rolling back the database transaction and for making changes to the Pipeline session. If a transactional Pipeline fails, any database operations made by each of its Pipeline components are rolled back.

<span id="page-49-27"></span><span id="page-49-15"></span><span id="page-49-13"></span><span id="page-49-4"></span><span id="page-49-2"></span>If a Pipeline component in a transactional Pipeline is implemented as a stateless session EJB, then its transaction attribute must be Required. Also, be sure that each of the Pipeline components in a transactional Pipeline has the correct transaction flag. Transaction flags indicate whether or not each bean will participate in the transaction. <span id="page-50-14"></span><span id="page-50-12"></span><span id="page-50-10"></span><span id="page-50-9"></span>If the Pipeline's isTransactional property is true and the participating Pipeline components (beans) have their transaction flag set to never, the Pipeline will fail to execute. Similarly, if the Pipeline's isTransactional property is false and the Pipeline components have the transaction flag set to mandatory, the Pipeline will also fail to execute.

<span id="page-50-15"></span><span id="page-50-7"></span><span id="page-50-6"></span><span id="page-50-5"></span><span id="page-50-4"></span>If a Pipeline component in a transactional Pipeline is implemented as a simple Java object, then for all database operations, the Pipeline component must use the Transactional DataSource associated with the connection pool, as defined in the weblogic.properties file. A transactional Pipeline containing Pipeline components implemented as simple Java objects commits the transaction upon success, and rolls back the transaction upon failure.

## <span id="page-50-8"></span><span id="page-50-0"></span>**Other Development Guidelines**

<span id="page-50-11"></span><span id="page-50-3"></span><span id="page-50-2"></span>All server-side coding guidelines apply for development of new Pipeline components. Specifically:

- <span id="page-50-13"></span><span id="page-50-1"></span>• Avoid using threads.
- nAvoid accessing the file system, since these operations are not thread-safe.
- n Program all Pipeline components that are implemented as Java objects to be thread-safe.

# <span id="page-51-0"></span>**Handling Session Timeouts**

<span id="page-51-2"></span>In any Web application, the HttpSession is usually short-lived. Therefore, every time the HttpSession is accessed, it must be evaluated to determine whether the session is new or whether the client has joined the current session. If the session is new and an attempt is made to access the PipelineSession from the HttpSession, then a null value will be returned unless it is recreated. This section describes in more detail how to handle session timeouts using the InputProcessor base classes.

## <span id="page-51-1"></span>**Using the getPipelineSession() Method**

<span id="page-51-3"></span>The CommerceInputProcessor provides an overloaded getPipelineSession() method to help you handle session timeouts.

The first version of the getPipelineSession() method attempts to get the PipelineSession from the HttpSession. If the method is not able to locate the PipelineSession, then it will create a new instance and return a reference to the PipelineSession, as shown in the following method signature:

public PipelineSession getPipelineSession(HttpServletRequest request)

<span id="page-51-5"></span><span id="page-51-4"></span>The second version of the get Pipeline Session () method has an extra parameter, checkValidity, as shown in the following method signature. If checkValidity is true and the HttpSession is new, then the getPipelineSession() method throws an InvalidSessionStateException exception.

public PipelineSession getPipelineSession(HttpServletRequest request, Boolean checkValidity) throws InvalidSessionStateException

> Note: For more information about the InvalidSessionStateException exception, see ["The InvalidSessionStateException Exception in](#page-52-0)  [webflow.properties"](#page-52-0) below.

## <span id="page-52-0"></span>**The InvalidSessionStateException Exception in webflow.properties**

<span id="page-52-5"></span>The InvalidSessionStateException exception can be used for input processors. In the webflow.properties file, you can either provide the input processor name (as shown in the first line of [Listing 3-3\)](#page-52-2), or use the wildcard character (as shown in the second line of [Listing 3-3\)](#page-52-2).

#### <span id="page-52-2"></span>**Listing 3-3 Using InvalidSessionStateException in webflow.properties**

```
InputprocessorName.inputprocessor.exception
(InvalidSessionStateException)= sessiontimeout.jsp
```

```
*.inputprocessor.exception(InvalidSessionStateException)=
sessiontimeout.jsp
```
<span id="page-52-4"></span>The second option indicates that all input processors experiencing session timeout (throwing an InvalidSessionStateException) should load the sessiontimeout.jsp file.

**Note:** For more information about using the wildcard character in the webflow.properties file, see ["Using the Wildcard Character" on page 2-5.](#page-22-2)

## <span id="page-52-1"></span>**PipelineComponent and Session Timeouts**

<span id="page-52-3"></span>As part of handling session timeouts, each class that implements the PipelineComponent interface should determine whether or not a required attribute exists in the PipelineSession object. If the attribute does not exist, the subclass should throw an InvalidPipelineSessionStateException exception.

#### **Note:** For more information about the InvalidPipelineSessionStateException exception, see ["The](#page-53-0)  [InvalidPipelineSessionStateException Exception in webflow.properites"](#page-53-0) below.

## <span id="page-53-0"></span>**The InvalidPipelineSessionStateException Exception in webflow.properites**

<span id="page-53-5"></span>The InvalidPipelineSessionStateException exception can be used for Pipelines. In the webflow.properties file, you can either provide the Pipeline name (as shown in the first line of [Listing 3-4\)](#page-53-2), or use the wildcard character (as shown in the second line of [Listing 3-4\)](#page-53-2).

#### <span id="page-53-2"></span>**Listing 3-4 Using InvalidPipelineSessionStateException in webflow.properties**

```
PipelineName.pipeline.exception
(InvalidPipelineSessionStateException)= sessiontimeout.jsp 
*.pipeline.exception(InvalidPipelineSessionStateException)=
sessiontimeout.jsp
```
<span id="page-53-4"></span>The second option indicates that all Pipelines experiencing session timeout (throwing an InvalidPipelineSessionStateException) should load the sessiontimeout.jsp file.

**Note:** For more information about using the wildcard character in the webflow.properties file, see ["Using the Wildcard Character" on page 2-5.](#page-22-2)

## <span id="page-53-1"></span>**About the sessiontimeout.jsp Template**

<span id="page-53-3"></span>The sessiontimeout.jsp template (shown in [Figure 3-1](#page-54-0)) that ships with the BEA WebLogic Commerce Server product contains a link that calls the Webflow with the initial state, thereby giving the user a chance to start all over again.

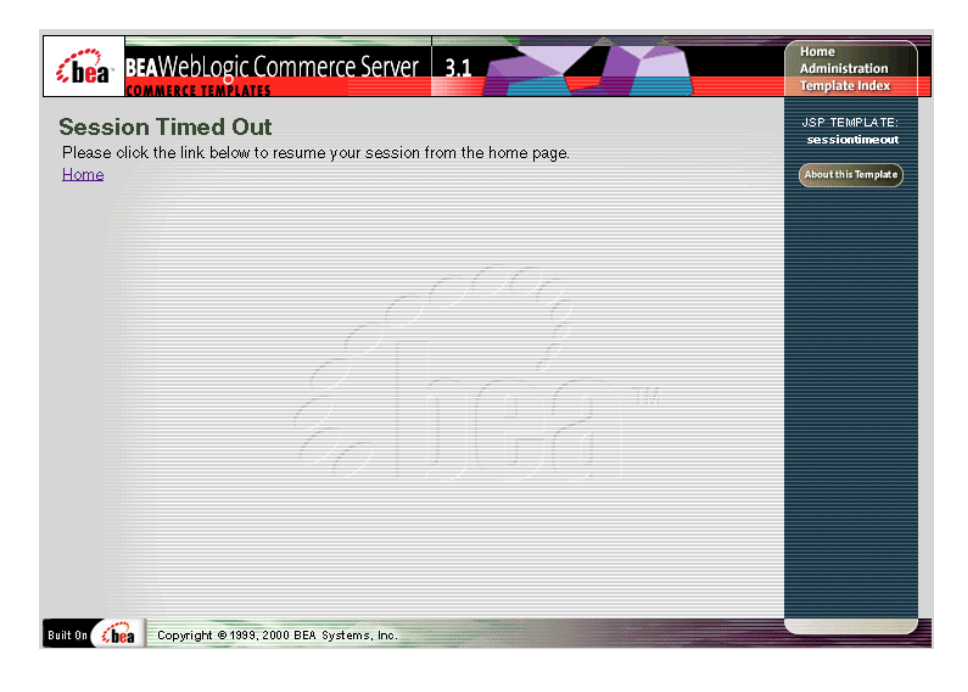

#### <span id="page-54-0"></span>**Figure 3-1 The sessiontimeout.jsp Template**

# <span id="page-56-2"></span><span id="page-56-0"></span>**4 Webflow and Pipeline JSP Tags**

<span id="page-56-6"></span><span id="page-56-3"></span>The BEA WebLogic Commerce Server product provides JSP tags specifically related to the Webflow and Pipeline mechanisms. This topic explains how to import each set of tags into your Web pages, and describes what each of these tags can do.

This topic includes the following sections:

- **Nebflow JSP Tags** 
	- [getValidatedValue Tag](#page-57-0)
- **n** [Pipeline JSP Tags](#page-59-0)
	- $\bullet$ [getPipelineProperty Tag](#page-59-1)
	- $\bullet$ [setPipelineProperty Tag](#page-60-1)

# <span id="page-56-1"></span>**Webflow JSP Tags**

<span id="page-56-5"></span><span id="page-56-4"></span>The Webflow JSP tags are utility tags that simplify the implementation of JSPs that utilize the Webflow mechanism. To import the Webflow JSP tags, use the following code:

```
 <%@ taglib uri="webflow.tld" prefix="webflow" %>
```
**Note:** For more information about the Webflow mechanism, see ["Overview of](#page-12-1)  [Webflow and Pipeline Management" on page 1-1.](#page-12-1)

## <span id="page-57-0"></span>**getValidatedValue Tag**

<span id="page-57-8"></span><span id="page-57-5"></span><span id="page-57-3"></span>The getValidatedValue tag is used in a JSP to display the fields in a form that a customer must correct. [Table 4-1](#page-57-2) describes the attributes that can be used with the getValidatedValues JSP tag.

| <b>Attribute</b> | <b>Description</b>                                                                  | Required? |
|------------------|-------------------------------------------------------------------------------------|-----------|
| fieldName        | The name of the field for which the status is<br>desired.                           | Yes       |
| fieldValue       | The current value of the field as set by a previous<br>invocation of the page.      | No.       |
| fieldStatus      | The processing status of the field, which may be<br>unspecified, invalid, or valid. | No.       |

<span id="page-57-2"></span>**Table 4-1 getValidatedValues Tag Attributes**

<span id="page-57-12"></span><span id="page-57-11"></span><span id="page-57-10"></span><span id="page-57-7"></span>These fields are determined and marked by an input processor after performing its validation activities. All InputProcessors use a ValidatedValues object to communicate which fields were successfully processed as well as those that were determined to be invalid.

## <span id="page-57-1"></span>**About the ValidatedValues Java Class**

<span id="page-57-9"></span><span id="page-57-6"></span><span id="page-57-4"></span>The ValidatedValues class allows a Java/EJB programmer who writes an InputProcessor to report the status of processed form fields back to the commerce engineer/JSP content developer.

<span id="page-57-15"></span><span id="page-57-14"></span>The constructor for the ValidatedValues class takes an HTTPSession as a parameter, as shown in the following method signature:

<span id="page-57-13"></span>public ValidatedValues (javax.servlet.http.HttpSession s)

The public methods used to convey the status of the validation through the getValidatedValue JSP tag are shown in [Table 4-2](#page-58-1).

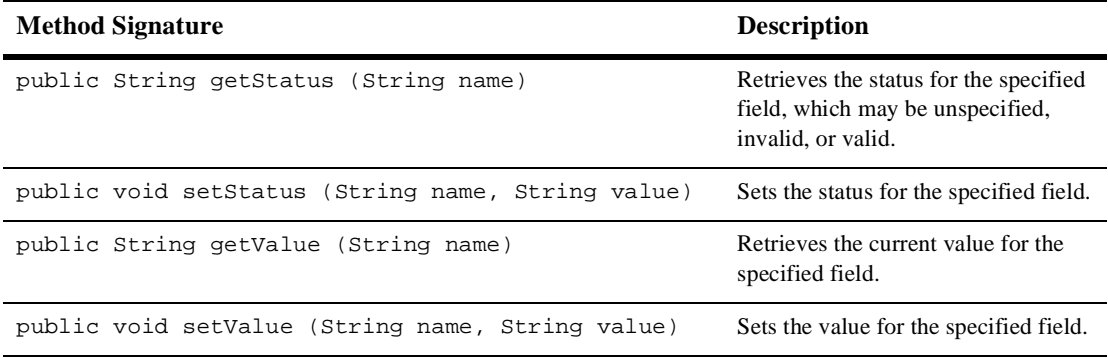

#### <span id="page-58-1"></span>**Table 4-2 ValidatedValue**s **Public Methods**

## <span id="page-58-3"></span><span id="page-58-0"></span>**Example**

[Listing 4-1](#page-58-2) provides an example of how you might use the getValidatedValue tag. When used in a JSP, this sample code will obtain the current value and processing status of the <field\_name> form field.

<span id="page-58-2"></span>**Listing 4-1 Example Usage of the getValidatedValue Tag**

```
<webflow:getValidatedValue fieldName="<field_name>"
fieldValue="<field_value>" fieldStatus="status" />
```
# <span id="page-59-10"></span><span id="page-59-0"></span>**Pipeline JSP Tags**

<span id="page-59-8"></span><span id="page-59-5"></span>The Pipeline JSP tags are used to store and retrieve attributes in a Pipeline session. To import the Pipeline JSP tags, use the following code:

<%@ taglib uri="pipeline.tld" prefix="pipeline" %>

**Note:** For more information about the Pipeline mechanism, see ["Overview of](#page-12-1)  [Webflow and Pipeline Management" on page 1-1.](#page-12-1)

## <span id="page-59-6"></span><span id="page-59-1"></span>**getPipelineProperty Tag**

<span id="page-59-11"></span><span id="page-59-9"></span><span id="page-59-7"></span><span id="page-59-4"></span><span id="page-59-3"></span>The getPipelineProperty JSP tag retrieves a named attribute (property) from the Pipeline session object, from a property of one of the objects that has been retrieved from the Pipeline session, or from the request. Objects that are stored as attributes of the Pipeline session must conform to the standard bean interface and implement a get<Attribute>() method for each publicly accessible attribute.

[Table 4-3](#page-59-2) describes the attributes that can be used with the getPipelineProperty JSP tag.

| <b>Attribute</b> | <b>Description</b>                                                                                                    | <b>Required?</b> |
|------------------|----------------------------------------------------------------------------------------------------|------------------|
| attributeScope   | Scope of the attribute to locate.<br>(PipelineConstants.PIPELINE SESSION SCOPE<br>or PipelineConstants.REOUEST.SCOPE)                                                                                                    | No               |
| pipelineObject   | Name of the object in the Pipeline session in which to locate<br>the specified attribute.                                                                                                    | No.              |
| propertyName     | Name of the attribute to locate. If omitted, the Pipeline<br>session itself is returned.                                                                                                    | No               |
| returnName       | Name of the variable that will contain the value of the<br>attribute. If omitted, then the tag is treated as inline (that is,<br>the variable is not returned but the tostring () method is<br>called and the results are displayed to the browser). | No               |

<span id="page-59-2"></span>**Table 4-3 getPipelineProperty Tag Attributes**

<span id="page-60-5"></span>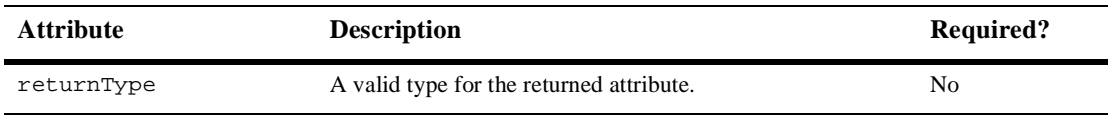

#### **Table 4-3 getPipelineProperty Tag Attributes**

### <span id="page-60-0"></span>**Example**

<span id="page-60-3"></span>[Listing 4-2](#page-60-2) provides an example of how you might use the get Pipeline Property tag. When used in a JSP, this sample code will retrieve an attribute named <property\_name> and store it in a variable named <return\_name>. The type of this variable will be <return\_type>, and the scope to which this attribute belongs is specified by <attribute\_scope>.

**Note:** For more information about the scope of Pipeline session attributes, see ["Attribute Scoping" on page 3-3](#page-40-2).

#### <span id="page-60-2"></span>**Listing 4-2 Example Usage of the getPipelineProperty Tag**

```
<pipeline:getPipelineProperty propertyName="<property_name>"
returnName="<return_name>" returnType="<return_type>"
attributeScope="<%=<attribute_scope>%>"/>
```
## <span id="page-60-7"></span><span id="page-60-1"></span>**setPipelineProperty Tag**

<span id="page-60-8"></span><span id="page-60-6"></span>The setPipelineProperty JSP tag sets a named attribute (property) to the Pipeline session object or to a property of one of the objects that has been retrieved from the Pipeline session. Objects that are stored as attributes of the Pipeline session must conform to the standard bean interface and implement a set  $\epsilon$  propertyName>() method for each publicly accessible attribute.

<span id="page-60-4"></span>[Table 4-4](#page-61-1) describes the attributes that can be used with the set Pipeline Property JSP tag.

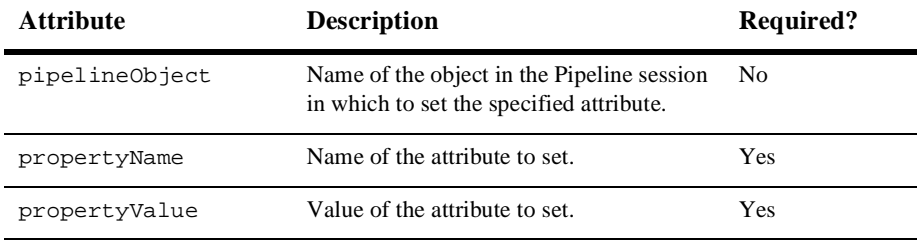

<span id="page-61-1"></span>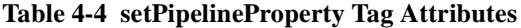

<span id="page-61-7"></span><span id="page-61-6"></span>If pipelineObject is not specified, then the given property and its value will be set to the Pipeline session. If the pipelineObject is specified, then the object must implement the set<PropertyName>() method, which takes two parameters: a property name (String) and a property value (Object), as shown in the following method signature:

<span id="page-61-3"></span>public void set<PropertyName>(String propertyName,java.lang.Object propertyValue);

<span id="page-61-4"></span>**Note:** If the set <PropertyName>() method is not implemented, an exception will be thrown during the processing of the JSP that has the setPipelineProperty tag in it.

### <span id="page-61-5"></span><span id="page-61-0"></span>**Example**

[Listing 4-3](#page-61-2) provides an example of how you might use the setPipelineProperty tag. When used in a JSP, this sample code will set the property named <property\_name> of the <pipeline\_object\_name> with the value specified in <property\_value>.

#### <span id="page-61-2"></span>**Listing 4-3 Example Usage of the setPipelineProperty Tag**

```
<pipeline:setPipelineProperty propertyName="<property_name>"
propertyValue="<property_value>"
pipelineObject="<pipeline_object_name>"/>
```
**Note:** The <pipeline\_object\_name> must be a fully qualified class name.

# <span id="page-62-0"></span>**Index**

## **A**

[absolute URL 2-7](#page-24-3) [abstract class 3-7,](#page-44-3) [3-11](#page-48-4) [accessing the file system 3-13](#page-50-1) [action attribute, of form tag 2-8](#page-25-3) [anchor tag, using to generate URLs 2-8](#page-25-4) [API for adding Pipeline session attributes 3-3](#page-40-3) [architecture, high-level of Webflow/Pipeline](#page-12-2)  [1-1,](#page-12-2) [1-2,](#page-13-1) [1-4,](#page-15-1) [2-13](#page-30-2) [categories 1-3](#page-14-1) [diagram 1-4](#page-15-2) attributes [getPipelineProperty JSP tag 4-4](#page-59-3) [getValidatedValues JSP tag 4-2](#page-57-3) [Pipeline session 2-13,](#page-30-3) [3-3,](#page-40-4) [4-4,](#page-59-4) [4-5](#page-60-3) [retaining 3-3](#page-40-5) [serializable 3-4](#page-41-3) [storing and retrieving 4-4](#page-59-5) [setPipelineProperty JSP tag 4-5](#page-60-4) transaction [Required 3-12](#page-49-2)

### **B**

base class [CommerceInputProcessor 3-7](#page-44-3) [CommercePipelineComponent 3-11](#page-48-4) [InputProcessor 3-14](#page-51-2) [PipelineComponent 3-14](#page-51-2) [business logic 1-5](#page-16-2) [and input processors 3-8](#page-45-1)

[and Webflow 2-2,](#page-19-2) [2-20](#page-37-3) [architecture category 1-3](#page-14-2) [flow of 2-14](#page-31-2) [implementation of 1-2,](#page-13-2) [2-13,](#page-30-4) [3-12](#page-49-3) [separate from presentation 1-1,](#page-12-3) [1-2,](#page-13-3) [2-1,](#page-18-2)  [2-10](#page-27-4) [state of 3-3](#page-40-6)

## **C**

[catalog, product 1-5,](#page-16-3) [3-4](#page-41-4) [categories, of high-level architecture 1-3](#page-14-1) [chaining input processors 2-10,](#page-27-5) [2-11](#page-28-2) [class names, input processor 2-11](#page-28-3) [className property, Pipeline component 2-](#page-31-3) 14 [commerce pool 3-11](#page-48-5) [communication among Pipeline components](#page-40-7)  3-3 [component, Pipeline 1-2,](#page-13-4) [3-12](#page-49-4) [and business logic 1-3,](#page-14-3) [3-8](#page-45-2) [and data modification 3-3](#page-40-8) [and threads 3-13](#page-50-2) [association with Pipeline session 3-2](#page-39-1) [communication 3-3](#page-40-7) [creating 3-9,](#page-46-3) [3-13](#page-50-3) [customizing 1-5,](#page-16-4) [2-13](#page-30-5) [definition of 1-2,](#page-13-5) [2-13,](#page-30-6) [2-14](#page-31-4) [eliminating a 2-13](#page-30-7) [exceptions 1-2,](#page-13-6) [3-9](#page-46-4) [PipelineFatalException 3-9](#page-46-5)

[PipelineNonFatalException 3-10](#page-47-1) [RemoteException 3-10](#page-47-2) [execution 3-10](#page-47-3) [order of 2-15](#page-32-3) [successful 2-20](#page-37-4) implementation [as Java objects 2-13,](#page-30-8) [2-16,](#page-33-2) [3-11,](#page-48-6) [3-](#page-49-5) [12,](#page-49-5) [3-13](#page-50-4) [as stateless session EJBs 2-16,](#page-33-3) [3-11,](#page-48-7)  [3-12](#page-49-6) [predefined 2-13](#page-30-9) properties [className 2-14](#page-31-5) [isEJBSessionBean 2-14](#page-31-5) [jndiName 2-14](#page-31-5) [stateless versus stateful 3-12](#page-49-7) [transactions 3-12](#page-49-8) [configuration error page 2-8,](#page-25-5) [2-9](#page-26-1) configuration exception [contextual 2-8](#page-25-6) [generic 2-8](#page-25-7) [configuring the Pipeline session 3-2](#page-39-2) [connection pool 3-13](#page-50-5) constructor [for getPipelineSession\(\) method 3-14](#page-51-3) [for ValidatedValues class 4-2](#page-57-4) conventions, naming [input processors 3-7](#page-44-4) [Pipeline components 3-11](#page-48-8) [conversational state 1-3](#page-14-4) [create\(\) method, of Home interface 3-12](#page-49-9) createWebflowURL() method, of [WebflowJSPHelper utility class 2-7](#page-24-4) creating [input processors 3-6](#page-43-4) [Pipeline components 3-9](#page-46-3) [Pipelines 3-9](#page-46-3) [current state, in Webflow 2-3,](#page-20-3) [2-4,](#page-21-1) [2-7](#page-24-5) [customer data 1-2,](#page-13-7) [2-10](#page-27-6) [customer support contact information ix](#page-8-3) customizing

[input processors 2-12](#page-29-1) [Pipeline 1-1,](#page-12-4) [1-6,](#page-17-0) [2-1,](#page-18-3) [2-14,](#page-31-6) [2-20](#page-37-5) [Pipeline components 2-13](#page-30-5) [Webflow 1-1,](#page-12-4) [1-3,](#page-14-5) [1-5,](#page-16-5) [1-6,](#page-17-0) [2-1,](#page-18-3) [2-2,](#page-19-3) [2-](#page-30-10) [13](#page-30-10)

## **D**

data [contained within input processors 3-7](#page-44-5) [customer-supplied 1-2,](#page-13-7) [2-10](#page-27-6) [dynamic display of 1-2,](#page-13-8) [4-2](#page-57-5) [form field 1-2,](#page-13-9) [1-3,](#page-14-6) [2-10,](#page-27-7) [2-11](#page-28-4) [status 4-2](#page-57-6) [modified by Pipeline components 3-3](#page-40-8) [transient 1-2](#page-13-10) [validation of 1-2,](#page-13-11) [2-10,](#page-27-8) [2-11,](#page-28-5) [4-2](#page-57-7) [database 1-2,](#page-13-12) [2-13,](#page-30-11) [3-12](#page-49-10) [calls in input processors 3-8](#page-45-3) [connections 3-11](#page-48-5) [operations 3-13](#page-50-6) [transactions and rollback 3-12](#page-49-11) [Datasource, transactional 3-13](#page-50-7) definitions [Pipeline 2-15,](#page-32-4) [3-12](#page-49-12) [Pipeline components 2-14](#page-31-4) [design model 1-2,](#page-13-13) [1-3](#page-14-7) development [guidelines 3-8,](#page-45-4) [3-13](#page-50-8) [roles 1-2,](#page-13-14) [1-5](#page-16-6) [documentation, where to find it viii](#page-7-2) [dynamic data display 1-2](#page-13-8) dynamic modification [of Pipeline 2-17](#page-34-1) [of Webflow 2-6](#page-23-1)

### **E**

[EJBs 3-8](#page-45-5) [stateless session 3-12](#page-49-13) [Pipeline components implemented](#page-30-12) 

[as 2-13,](#page-30-12) [2-16](#page-33-3) [eliminating Pipelines and Pipeline](#page-30-7)  components 2-13 error [messages 1-2](#page-13-15) page [configuration 2-8,](#page-25-5) [2-9](#page-26-1) [system 2-9](#page-26-2) [server 3-10](#page-47-4) [event\(s\), in Webflow 1-2,](#page-13-16) [2-7](#page-24-6) input processors [exception 2-11](#page-28-6) [success 2-11](#page-28-7) JSP [button 2-3](#page-20-4) [link 2-4](#page-21-2) [names 2-3,](#page-20-5) [2-4,](#page-21-3) [2-7](#page-24-7) Pipeline [exception 2-20](#page-37-6) [success 2-20](#page-37-7) [type 2-7,](#page-24-7) [2-11](#page-28-8) [exceptions 4-6](#page-61-3) [and session timeouts 3-14](#page-51-4) configuration, in Webflow search order [contextual 2-8](#page-25-6) [generic 2-8](#page-25-7) [input processors 1-2,](#page-13-6) [2-12,](#page-29-2) [3-6](#page-43-5) [Pipeline 2-20,](#page-37-8) [3-10](#page-47-5) [Pipeline component 1-2,](#page-13-6) [3-9,](#page-46-4) [3-15](#page-52-3) [search 3-10](#page-47-6) execution [of input processors 2-11,](#page-28-9) [3-6,](#page-43-6) [3-8](#page-45-6) [of Pipeline components 3-9](#page-46-6) [order 2-15](#page-32-3) [of Pipelines 2-13,](#page-30-13) [2-20,](#page-37-9) [3-4,](#page-41-5) [3-11](#page-48-9) extending [input processors 2-10,](#page-27-9) [3-6](#page-43-7) [Pipeline 1-6,](#page-17-1) [3-1,](#page-38-1) [3-9](#page-46-7) [Pipeline components 3-9](#page-46-7) [Webflow 1-3,](#page-14-5) [1-5,](#page-16-7) [1-6,](#page-17-1) [3-1](#page-38-1) [external services 3-12](#page-49-14)

[Pipeline component calls to 2-13](#page-30-14)

## **F**

[file system access 3-13](#page-50-1) flag, transaction [and Pipeline components 3-12](#page-49-15) [set to mandatory 3-13](#page-50-9) [set to never 3-13](#page-50-10) [flow of control 1-3,](#page-14-8) [2-11,](#page-28-10) [2-14,](#page-31-7) [2-20,](#page-37-10) [3-7](#page-44-6) [form field data 1-3](#page-14-6) [display 4-2](#page-57-5) [required 2-10](#page-27-7) [status of 4-2](#page-57-6) [submission 1-2](#page-13-9) [validation 2-11](#page-28-4) form tag [action attribute 2-8](#page-25-3) [using to generate URLs 2-7](#page-24-8)

#### **G**

[getPipelineProperty JSP tag 3-3,](#page-40-9) [4-4](#page-59-6) [attributes 4-4](#page-59-3) [example 4-5](#page-60-5) [getPipelineSession\(\) method 3-14](#page-51-3) [getValidatedValues JSP tag 4-2](#page-57-8) [attributes 4-2](#page-57-3) [example 4-3](#page-58-3) guidelines, for development [of input processors 3-8](#page-45-4) [of Pipeline components 3-13](#page-50-8) [server-side coding 3-13](#page-50-11)

## **[H](#page-30-12)**

[high-level architecture, Webflow/Pipeline 1-](#page-12-2) [1,](#page-12-2) [1-2,](#page-13-1) [1-4,](#page-15-1) [2-13](#page-30-2) [categories 1-3](#page-14-1) [diagram 1-4](#page-15-2) [Home interface 3-12](#page-49-9)

[HTML 1-2,](#page-13-17) [1-3](#page-14-9) HTTP [request 4-4](#page-59-7) [session 3-3,](#page-40-10) [3-14,](#page-51-2) [4-2](#page-57-9) [HTTPServletRequest 2-10,](#page-27-10) [3-3,](#page-40-11) [3-6](#page-43-8)

## **I**

[importing, JSP tags 4-1](#page-56-3) [Pipeline 4-4](#page-59-8) [Webflow 4-1](#page-56-4) [infrastructure, Webflow/Pipeline 3-1,](#page-38-2) [3-8](#page-45-7) [initial state, in Webflow 2-4,](#page-21-4) [3-16](#page-53-3) [initializers, static 3-12](#page-49-16) [input processor\(s\) 2-8,](#page-25-8) [2-10,](#page-27-11) [2-11,](#page-28-11) [2-13,](#page-30-15) [4-2](#page-57-10) [and instance variables 3-7](#page-44-7) [and statelessness 3-7](#page-44-8) [chaining 2-10,](#page-27-5) [2-11](#page-28-2) [class names 2-11](#page-28-3) [creating 3-6](#page-43-9) [customizing 2-12](#page-29-1) [data contained within 3-7](#page-44-5) [definition 1-2,](#page-13-18) [1-3,](#page-14-10) [2-10](#page-27-12) [development guidelines 3-8](#page-45-4) [events 2-11](#page-28-7) [exceptions 1-2,](#page-13-6) [3-6,](#page-43-5) [3-15,](#page-52-4) [3-16](#page-53-4) [extending 2-10,](#page-27-9) [3-6](#page-43-7) [interface 3-6,](#page-43-10) [3-7,](#page-44-3) [4-2](#page-57-11) [invocation 1-2,](#page-13-19) [2-10](#page-27-13) [life cycle of 3-7](#page-44-9) [naming conventions 3-7](#page-44-4) [success 1-2,](#page-13-20) [2-11](#page-28-7) [syntax in Webflow properties file 2-10](#page-27-14) [Webflow 2-4,](#page-21-5) [3-7](#page-44-10) [instance variables 3-7,](#page-44-7) [3-12](#page-49-17) interface(s) [Home 3-12](#page-49-9) [InputProcessor 3-6,](#page-43-10) [3-7,](#page-44-3) [4-2](#page-57-11) [PipelineComponent 3-9,](#page-46-8) [3-11,](#page-48-4) [3-15](#page-52-3) [Remote 3-12](#page-49-18) [standard bean 4-4,](#page-59-9) [4-5](#page-60-6)

[isEJBSessionBean Pipeline component](#page-31-8)  property 2-14 [isTransactional property 2-15,](#page-32-5) [3-12,](#page-49-19) [3-13](#page-50-12)

#### **J**

[J2EE 1-2](#page-13-21) Java class(es) [ValidatedValues 4-2](#page-57-12) [Java objects 2-10](#page-27-15) [Pipeline components implemented as 2-](#page-30-8) [13,](#page-30-8) [2-16,](#page-33-2) [3-11,](#page-48-6) [3-12,](#page-49-5) [3-13](#page-50-4) [JavaScript 1-2](#page-13-22) [JavaServer Pages \(JSPs\) 2-14,](#page-31-9) [3-3](#page-40-12) [and input processors 2-10,](#page-27-16) [2-11](#page-28-12) [implementation of 4-1](#page-56-5) [in Webflow 2-2,](#page-19-4) [2-10](#page-27-17) [jndiName property, Pipeline component 2-14](#page-31-10) [JSP tags 1-2,](#page-13-23) [1-3,](#page-14-11) [1-5,](#page-16-8) [1-6](#page-17-2) [importing 4-1,](#page-56-3) [4-4](#page-59-8) [Pipeline 1-6,](#page-17-3) [4-1,](#page-56-6) [4-4](#page-59-10) [getPipelineProperty 3-3,](#page-40-9) [4-4](#page-59-6) [attributes 4-4](#page-59-3) [example 4-5](#page-60-5) [setPipelineProperty 4-5,](#page-60-7) [4-6](#page-61-4) [attributes 4-5](#page-60-4) [example 4-6](#page-61-5) [Webflow 1-6,](#page-17-3) [4-1](#page-56-6) [getValidatedValues 4-2](#page-57-8) [attributes 4-2](#page-57-3) [example 4-3](#page-58-3)

#### **L**

[life cycle of input processors 3-7](#page-44-9)

#### **M**

method(s) [of Home interface 3-12](#page-49-9) [of V](#page-57-13)[alidatedValues class 4-2](#page-49-9) process() [of InputProcessor interface 3-6](#page-43-11) [of PipelineComponent interface 3-9](#page-46-9) [of Remote interface 3-12](#page-49-20) [signatures 4-6](#page-61-6) [for process\(\) method 3-6,](#page-43-12) [3-9](#page-46-10) [for setAttribute\(\) method 3-3](#page-40-13) [getPipelineSession\(\) 3-14](#page-51-3) [ValidatedValues class 4-2](#page-57-14) [utility 3-7,](#page-44-3) [3-11](#page-48-4)

## **N**

[name, Pipeline 2-15](#page-32-6) [name/value pairs 3-3](#page-40-14) [in Webflow properties file 2-3](#page-20-6) [names, event 2-3,](#page-20-5) [2-4](#page-21-3) naming conventions [input processor 3-7](#page-44-4) [Pipeline component 3-11](#page-48-8)

## **O**

objects [Java 2-10,](#page-27-15) [2-13,](#page-30-8) [2-16,](#page-33-2) [3-11,](#page-48-6) [3-12,](#page-49-5) [3-13](#page-50-4) [PipelineSession 3-9,](#page-46-11) [3-12](#page-49-21) [temporary 3-3](#page-40-15) operations [database 3-13](#page-50-6) [thread-safe 3-13](#page-50-13) [order of execution, Pipeline components 2-15](#page-32-3)

### **P**

parameters [of createWebflowURL\(\) method 2-7](#page-24-9) [of getPipelineSession\(\) method 3-14](#page-51-5) of process() method [InputProcessor 3-6](#page-43-13) [PipelineComponent 3-9](#page-46-12) [of ValidatedValues class 4-2](#page-57-15)

[Pipeline 2-4,](#page-21-6) [2-8,](#page-25-9) [2-11](#page-28-13) [benefits 2-1](#page-18-4) [component\(s\) 1-2,](#page-13-4) [3-12](#page-49-4) [and business logic 1-3,](#page-14-3) [3-8](#page-45-2) [and data modification 3-3](#page-40-8) [and threads 3-13](#page-50-2) [communication 3-3](#page-40-7) [creating 3-9,](#page-46-7) [3-13](#page-50-3) [customizing 1-5,](#page-16-4) [2-13](#page-30-5) [definition 1-2,](#page-13-5) [2-13,](#page-30-6) [2-14](#page-31-4) [eliminating 2-13](#page-30-7) [exceptions 1-2,](#page-13-6) [3-9,](#page-46-4) [3-10,](#page-47-1) [3-15](#page-52-3) [execution 1-2,](#page-13-20) [3-10](#page-47-3) [implementation 2-13,](#page-30-8) [2-16,](#page-33-2) [3-11,](#page-48-7) [3-](#page-49-6) [12,](#page-49-6) [3-13](#page-50-4) [interface 3-9,](#page-46-8) [3-11](#page-48-4) [invocation 1-2](#page-13-19) [naming conventions 3-11](#page-48-8) [order of execution 2-15](#page-32-3) [predefined 2-13](#page-30-9) [properties 2-14](#page-31-5) [stateless versus stateful 3-12](#page-49-7) [success 2-20](#page-37-4) [transactions 3-12](#page-49-8) [creating 3-9](#page-46-7) [customizing 1-1,](#page-12-4) [1-6,](#page-17-0) [2-1,](#page-18-3) [2-14,](#page-31-6) [2-20](#page-37-5) [default 2-13,](#page-30-16) [3-1](#page-38-3) [property file 2-16](#page-33-4) [definition 1-1,](#page-12-5) [1-2,](#page-13-24) [2-13,](#page-30-17) [2-15,](#page-32-4) [3-12](#page-49-12) [example 2-15](#page-32-7) [dynamic modification of 2-17](#page-34-1) [eliminating 2-13](#page-30-7) [exceptions 2-20](#page-37-6) [execution of 3-4](#page-41-5) [failure 3-13](#page-50-14) [success 2-20](#page-37-7) [extending 1-6,](#page-17-1) [3-1,](#page-38-1) [3-8](#page-45-8) [high-level architecture 1-1,](#page-12-2) [1-2,](#page-13-1) [1-4,](#page-15-1) [2-](#page-30-2) [13](#page-30-2) [diagram 1-4](#page-15-2) [in Webflow 2-13,](#page-30-18) [2-20](#page-37-11)

[invocation 2-20](#page-37-12) [isTransactional property 2-15](#page-32-5) [JSP tags 4-1,](#page-56-6) [4-4](#page-59-10) [getPipelineProperty 4-4](#page-59-6) [setPipelineProperty 4-5,](#page-60-7) [4-6](#page-61-4) [name 2-15](#page-32-6) property [file 2-14,](#page-31-11) [2-15,](#page-32-8) [2-17,](#page-34-2) [3-12](#page-49-22) [isTransactional 3-12,](#page-49-19) [3-13](#page-50-12) [session 1-2,](#page-13-25) [1-3,](#page-14-12) [2-10,](#page-27-18) [2-13,](#page-30-19) [3-2,](#page-39-3) [3-12,](#page-49-23) [4-](#page-59-11) [4,](#page-59-11) [4-5,](#page-60-8) [4-6](#page-61-7) [attributes 2-13,](#page-30-3) [3-3,](#page-40-4) [3-15,](#page-52-3) [4-4,](#page-59-5) [4-5](#page-60-3) [configuring 3-2](#page-39-2) [definition of 3-3](#page-40-16) [object 3-9,](#page-46-11) [3-12,](#page-49-21) [3-15](#page-52-3) [scope 3-3](#page-40-17) [transactional 3-9,](#page-46-13) [3-10,](#page-47-7) [3-12](#page-49-24) pool [commerce 3-11](#page-48-5) [connection 3-13](#page-50-5) [printing product documentation ix](#page-8-4) process() method [of InputProcessor interface 3-6](#page-43-11) [of PipelineComponent interface 3-9](#page-46-9) [of Remote interface 3-12](#page-49-20) [product catalog 1-5,](#page-16-3) [3-4](#page-41-4) property Pipeline [isTransactional 2-15,](#page-32-5) [3-12,](#page-49-19) [3-13](#page-50-12) [Pipeline component 2-14](#page-31-5) [className 2-14](#page-31-3) [isEJBSessionBean 2-14](#page-31-8) [jndiName 2-14](#page-31-10) property file [Pipeline 2-14,](#page-31-11) [2-17,](#page-34-2) [3-12](#page-49-22) [syntax of 2-15](#page-32-8) [Webflow 2-2,](#page-19-5) [2-10,](#page-27-19) [2-14,](#page-31-12) [2-20,](#page-37-13) [3-15,](#page-52-5) [3-](#page-53-5) [16](#page-53-5) [input processors in 2-10](#page-27-14) [syntax of 2-3,](#page-20-7) [2-5](#page-22-3) [WebLogic 3-11,](#page-48-5) [3-13](#page-50-15)

[public methods, of ValidatedValues class 4-2](#page-57-13)

## **R**

[related information ix](#page-8-5) [Remote interface 3-12](#page-49-18) [RemoteException, of Pipeline component 3-](#page-47-2) 10 [Request scope, of Pipeline session attributes](#page-40-18)  3-3 [request, HTTP 3-3,](#page-40-19) [4-4](#page-59-7) [Required transaction attribute 3-12](#page-49-2) [requirements for stateless session EJBs 3-12](#page-49-25) [resources, external 3-12](#page-49-14) [result state, in Webflow 2-3,](#page-20-8) [2-4,](#page-21-1) [2-8,](#page-25-10) [2-11](#page-28-14) [roles, development 1-2,](#page-13-14) [1-5](#page-16-6)

## **S**

scope [Pipeline session 3-3](#page-40-20) [Request 3-3](#page-40-18) search [exception 3-10](#page-47-6) [order 2-8](#page-25-2) [serializable Pipeline session attributes 3-4](#page-41-3) [server error 3-4,](#page-41-6) [3-10](#page-47-4) [server-side coding guidelines 3-13](#page-50-11) [services, external 2-13](#page-30-14) [session, Pipeline 1-3,](#page-14-12) [3-12,](#page-49-23) [4-4,](#page-59-11) [4-5](#page-60-8) [and input processors 2-10](#page-27-18) [attributes 2-13,](#page-30-3) [3-3,](#page-40-4) [4-4,](#page-59-4) [4-5](#page-60-3) [retaining 3-3](#page-40-5) [scope 3-3](#page-40-17) [serializable 3-4](#page-41-3) [configuring 3-2](#page-39-2) [definition of 3-2,](#page-39-3) [3-3](#page-40-16) [timeouts 3-14](#page-51-2) [setPipelineProperty JSP tag 4-5,](#page-60-7) [4-6](#page-61-4) [attributes 4-5](#page-60-4) [example 4-6](#page-61-5)

[standard bean interface 4-4,](#page-59-9) [4-5](#page-60-6) [state 2-4](#page-21-7) [conversational 1-3](#page-14-4) [current 2-3,](#page-20-3) [2-4,](#page-21-1) [2-7](#page-24-5) [initial 2-4,](#page-21-4) [3-16](#page-53-3) [maintenance 1-3](#page-14-13) [of business process 3-3](#page-40-21) [result 2-3,](#page-20-8) [2-4,](#page-21-1) [2-8](#page-25-10) [stateless session EJBs 2-13,](#page-30-12) [2-16,](#page-33-3) [3-11,](#page-48-7) [3-12](#page-49-6) [statelessness, and input processors 3-7](#page-44-8) static [initializers 3-12](#page-49-16) [variables 3-12](#page-49-26) [storing and retrieving Pipeline session](#page-59-5)  attributes 4-4 support [technical x](#page-9-1) [system error page 2-9](#page-26-2)

## **T**

[tag library, JSP 1-2,](#page-13-23) [1-3,](#page-14-11) [1-5,](#page-16-8) [1-6](#page-17-2) [temporary objects 3-3](#page-40-15) [threads and Pipeline components 3-13](#page-50-2) [thread-safe operations 3-13](#page-50-13) [timeouts, session 3-14,](#page-51-2) [3-15,](#page-52-4) [3-16](#page-53-4) transactional [Pipelines 2-15,](#page-32-9) [3-9,](#page-46-13) [3-10,](#page-47-7) [3-12](#page-49-27) [versus non-transactional 3-12](#page-49-24) [transient data 1-2](#page-13-10) [transitions, missing in Webflow 2-8,](#page-25-11) [2-9](#page-26-3) type [event 2-7,](#page-24-7) [2-11](#page-28-8) [URL 2-7](#page-24-10)

## **U**

[URLs, and Webflow 2-7](#page-24-11) [absolute 2-7](#page-24-3) [type 2-7](#page-24-10) [user interface 1-2](#page-13-26)

utility class [importing 2-7](#page-24-12) [WebflowJSPHelper 2-7](#page-24-13) [utility methods 3-7,](#page-44-3) [3-11](#page-48-4)

### **V**

[ValidatedValues Java class 4-2](#page-57-12) [constructor 4-2](#page-57-4) [method signature 4-2](#page-57-14) [parameters 4-2](#page-57-15) [public methods 4-2](#page-57-13) [validation, data 1-2,](#page-13-11) [2-10,](#page-27-8) [2-11,](#page-28-5) [4-2](#page-57-7) variables [instance 3-7,](#page-44-7) [3-12](#page-49-17) [static 3-12](#page-49-26)

#### **W**

[Web pages, using Webflow in 2-7](#page-24-14) [Webflow 2-13,](#page-30-20) [3-7](#page-44-11) [and events 2-4,](#page-21-8) [2-11](#page-28-7) [and input processors 2-10](#page-27-20) [and Pipelines 2-13,](#page-30-18) [2-20,](#page-37-11) [3-1,](#page-38-2) [3-8,](#page-45-7) [3-10](#page-47-5) [and URLs 2-7](#page-24-11) [using the anchor tag 2-8](#page-25-4) [using the form tag 2-7](#page-24-8) [benefits 2-1](#page-18-5) [customizing 1-1,](#page-12-4) [1-3,](#page-14-5) [1-5,](#page-16-5) [1-6,](#page-17-0) [2-1,](#page-18-3) [2-2,](#page-19-3)  [2-6,](#page-23-1) [2-13](#page-30-10) [default 2-2,](#page-19-6) [2-5,](#page-22-4) [3-1](#page-38-3) [definition 1-2,](#page-13-27) [2-2](#page-19-7) [extending 1-3,](#page-14-5) [1-5,](#page-16-7) [1-6,](#page-17-1) [3-1](#page-38-1) [high-level architecture 1-1,](#page-12-2) [1-2,](#page-13-1) [1-3,](#page-14-14) [1-4,](#page-15-1)  [2-13](#page-30-2) [diagram 1-4](#page-15-2) [JSP tags 1-6,](#page-17-4) [4-1](#page-56-6) [getValidatedValues 4-2](#page-57-8) [missing transitions 2-8,](#page-25-11) [2-9](#page-26-3) [property file 2-2,](#page-19-5) [2-5,](#page-22-3) [2-6,](#page-23-2) [2-10,](#page-27-14) [2-14,](#page-31-12) [2-](#page-37-13) [20, 3-15, 3-16](#page-61-5)

[syntax of 2-3](#page-20-7) [search order 2-8](#page-25-2) [state 2-4,](#page-21-7) [2-10](#page-27-21) [current 2-3,](#page-20-3) [2-4,](#page-21-1) [2-7](#page-24-5) [initial 2-4,](#page-21-4) [3-16](#page-53-3) [result 2-3,](#page-20-8) [2-4,](#page-21-1) [2-8,](#page-25-10) [2-11](#page-28-14) [using in Web pages 2-7](#page-24-14) [WebflowJSPHelper utility class 2-7](#page-24-13) [WebLogic property file 3-11](#page-48-5) [Weblogic property file 3-13](#page-50-15) wildcard character [subsitution in Webflow search order 2-8](#page-25-12) [use in Webflow properties file 2-5](#page-22-3)